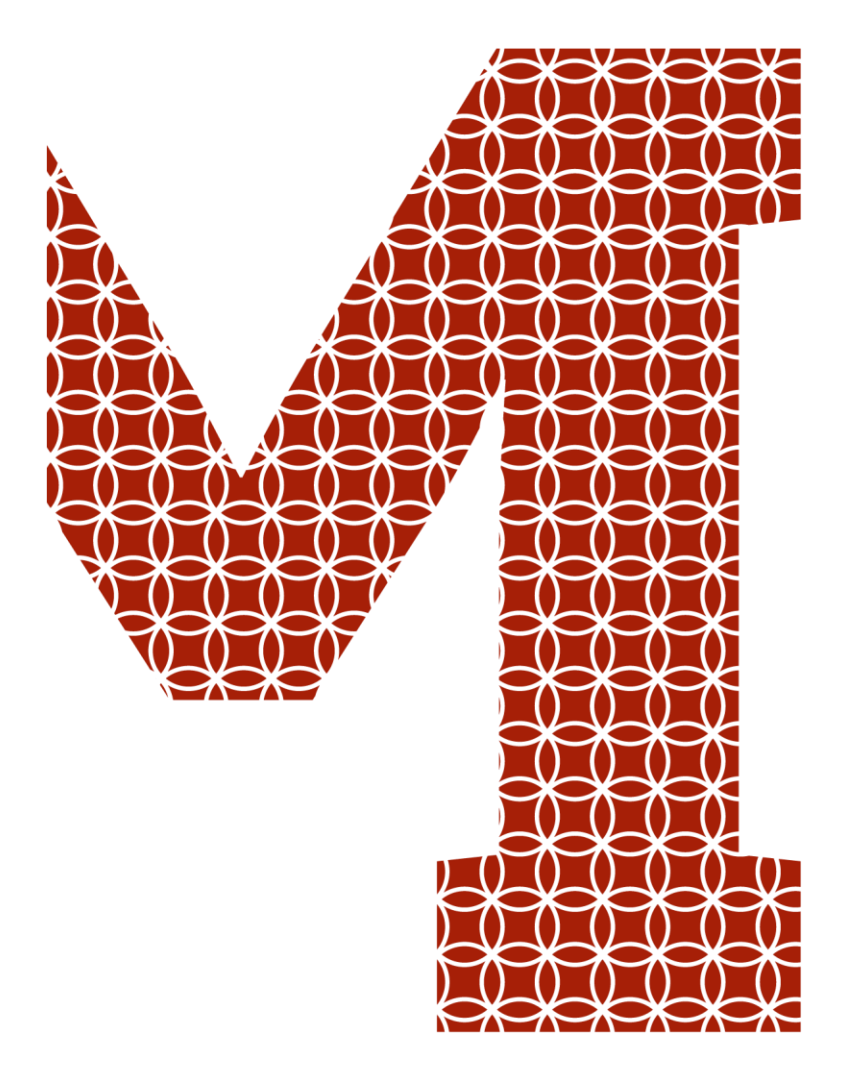

Osaamista ja oivallusta tulevaisuuden tekemiseen

Oskari Rytkönen

# Jäähdytys- ja lämmityspaneeleiden tehonlaskenta ja tehonlaskentamakro

Metropolia Ammattikorkeakoulu Insinööri (AMK) Sähkö- ja automaatiotekniikka Insinöörityö 12.4.2021

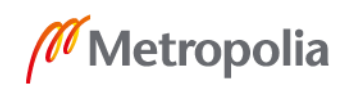

metropolia.fi

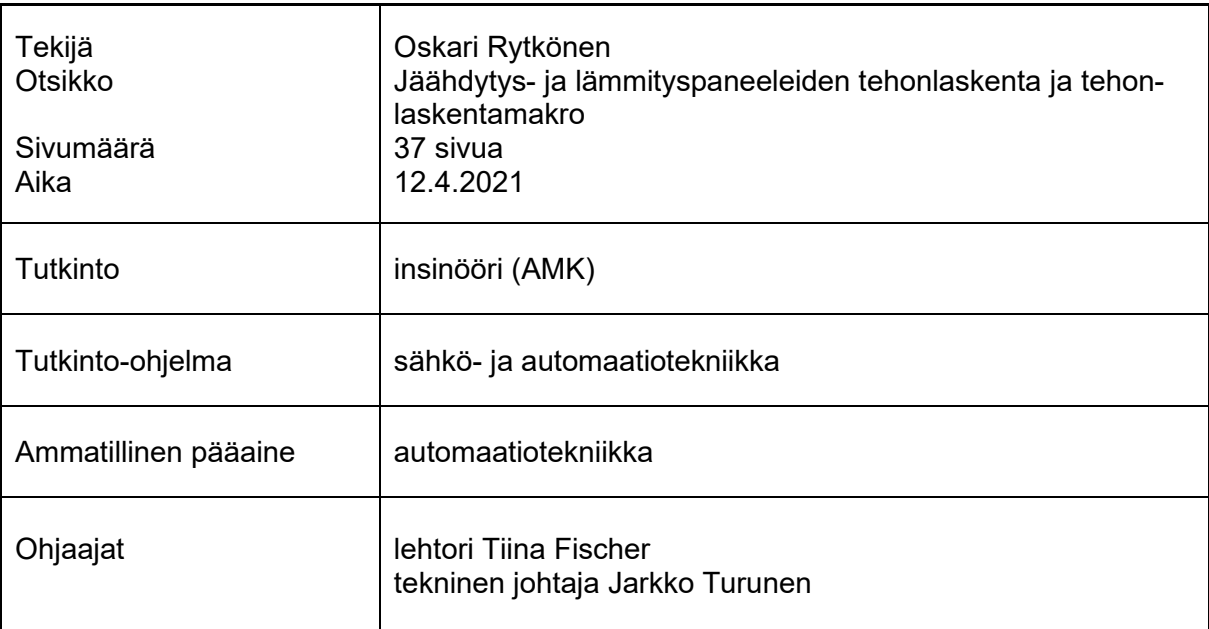

Työn tarkoitus oli selvittää, miten lämmitys- ja jäähdytyspaneeleiden teho ja energiankulutus saadaan laskettua. Näiden avulla oli tarkoitus luoda ohjelmamakro, jota voidaan käyttää rakennusautomaatio-ohjelmissa. Työssä käytettiin lämmönsiirron kirjallisuutta selittämään, mitä lämmönsiirtyminen on ja laskukaavojen luomiseen. Laitevalmistajien teknisiä esitteitä käytettiin selittämään paneeleiden teoriaa ja venttiilin virtaaman ratkaisemiseksi säätöprosentin mukaan. Standardeja ja logiikkaohjelmoinnin kirjallisuutta hyödynnettiin kertomaan, mitä logiikkaohjelmointi on.

Työssä kerrottiin lämmönsiirtymistavoista eli johtumisesta, konvektiosta ja säteilystä. Työssä käytiin läpi myös, mitä paneelit ovat, miten ne toimivat ja mihin niitä käytetään. Logiikkaohjelmoinnista kerrottiin sen teoriaa ja avattiin peruskäsitteitä. Seuraavaksi selvitettiin, miten lasketaan venttiilin läpi menevä virtaama säätöprosentin mukaan. Paluuveden lämpötilan ratkaisemiseksi selvisi, että aluksi pitää laskea alkuarvio paluuveden lämpötilasta ja korjauskerroin mitoitusarvojen perusteella. Tämän jälkeen saatiin ratkaistua arvioitu paluuveden lämpötila käyttäen korjauskerrointa, alkuarviota paluuveden lämpötilasta ja virtaamaa. Paluuveden lämpötilan ja virtaaman avulla puolestaan saatiin ratkaistua teho ja energiankulutus. Ohjelmamakrolle toteutettiin ominaisuudet, jotka voivat lukea muualta ohjelmasta laskennan kannalta tarvittavia arvoja. Näiden ja selvitettyjen kaavojen avulla rakennettiin makroon ohjelma, joka laskee paluuveden lämpötilan, paneelin tehon ja energiankulutuksen. Näille rakennettiin käyttöliittymä, jossa voidaan asetella tarvittavia parametreja ja pystyy lukemaan tietoa helposti.

Venttiilin virtaamalle säätöprosentin mukaan selvisi, että luodaan Exceliin laskentakaava, jonka käyrä seuraa mahdollisimman tarkkaan valmistajan antamaa käyrää. Paluuveden lämpötila ratkesi, kun keksittiin käyttää mitoitusarvoja paluuveden laskemiseksi. Paluuveden lämpötilan ratkettua saatiin ratkaistua teho ja energiankulutus. Makro saatiin rakennettua, käyttäen hyödyksi selvitettyjä virtaaman ja paluuveden lämpötilan kaavoja. Näiden laskutulokset syötettiin ohjelmassa tehonlaskentakaavaan ja teho energian kulutuksen kaavaan.

Avainsanat teho, energiankulutus, makro, säteilypaneeli

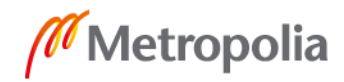

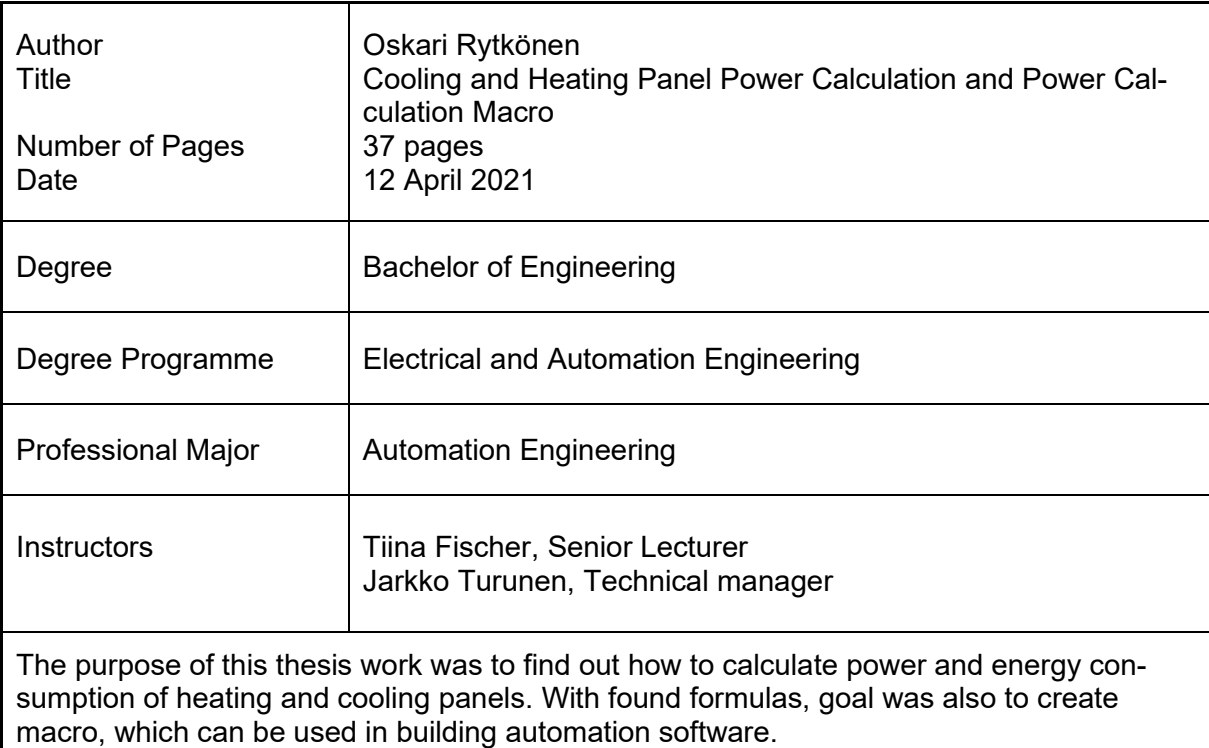

In this thesis literature of heat transfer is used to clarify what heat transfer is and for creating calculation formulas. Manufacturers' data sheets are used to explain theory of radiant panels and to solve flow of valve. Standards and logic programming literature are used to explain what logic programming is.

Thesis explains methods of heat transfer, what conduction, convection and radiation are. What radiant panels are, how they work and where they been used are also clarified. Theory and basic concepts of logic programming are also explained. After that, how to calculate the ratio of flow of valve to adjustment percentage is explained.

It was found that first it is needed to find correction factor, water flow and initial estimated value for return water temperature to solve approximate temperature of return water. For ratio of flow of valve to adjustment percentage, formula was created in Excel with curve fitting method. Rated values of project plans and above mentioned information were used to create solution for calculating return water temperature. When temperature of return water was found and ratio of flow of valve was calculated, these parameters give input values of the power and energy consumption calculations. Features that can read information from elsewhere in the program were created for the macro. With these features and with found formulas, the macro that calculates power and energy consumption was created. Features where user can give required parameters and user can read information was built to user interface.

Keywords **Power, Energy consumption, Macro, Radiant panel** 

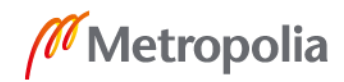

# **Sisällys**

# Lyhenteet

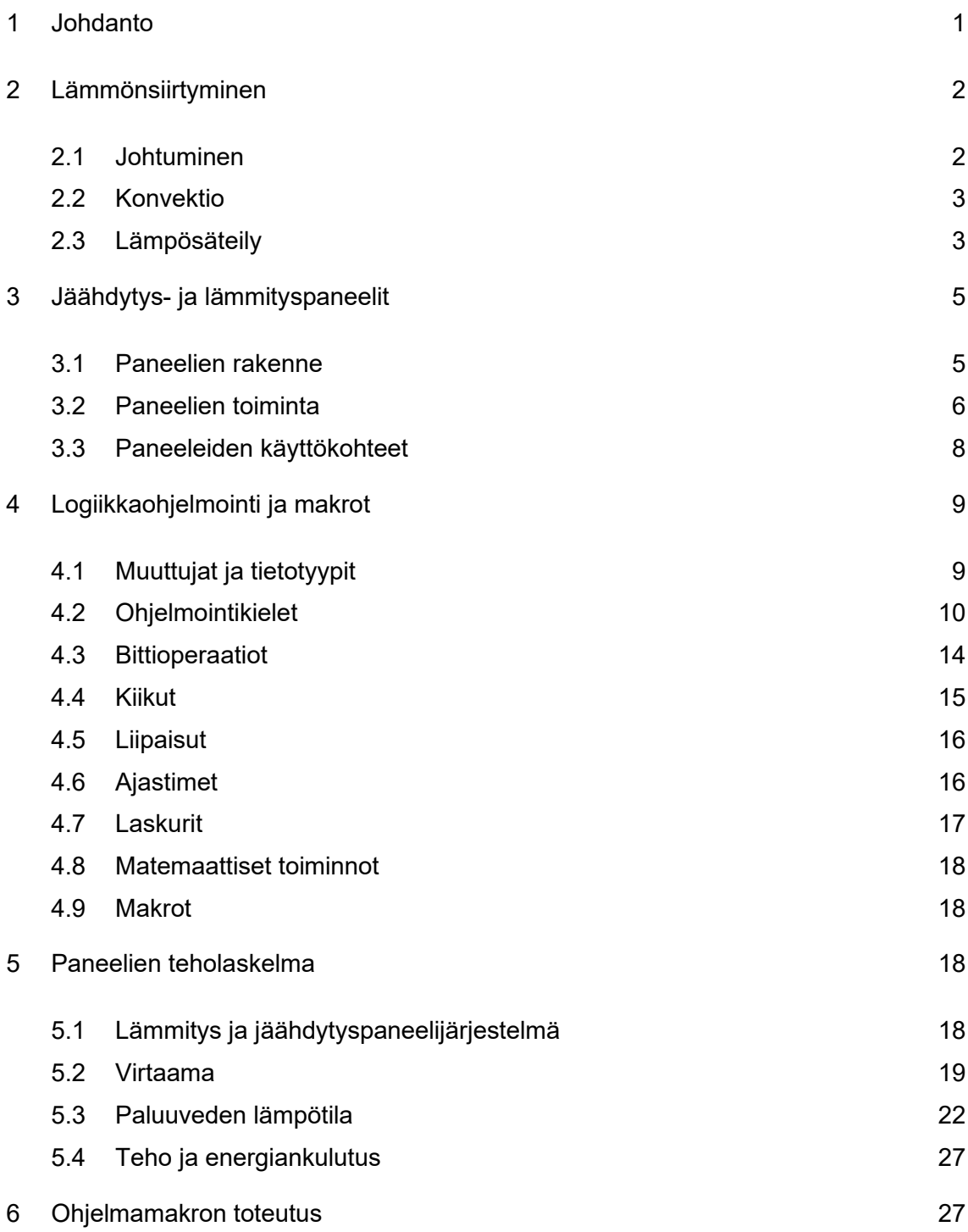

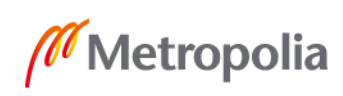

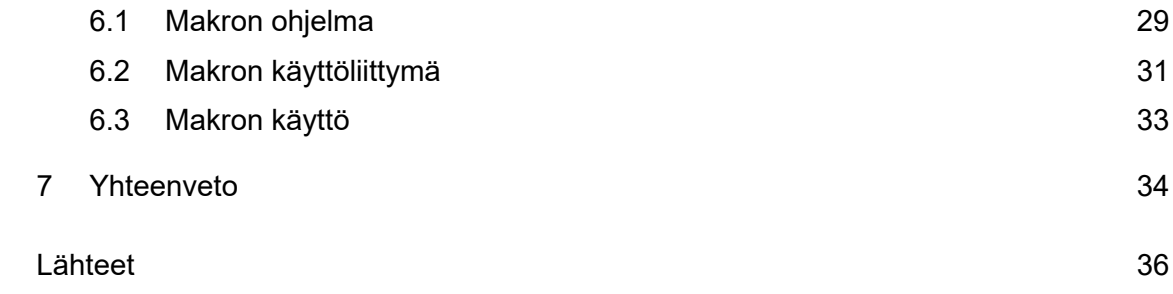

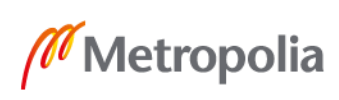

# <span id="page-5-0"></span>**1 Johdanto**

Opinnäytetyön tavoitteena on luoda laskukaava, jolla voidaan laskea jäähdytys- ja lämmityspaneeleiden teho ja energian kulutus. Näitä laskukaavoja hyödyntäen on tarkoitus luoda ohjelmamakro, joka laskee jatkuvasti paneelin tehon ja sen energiankulutuksen. Makroa on tarkoitus hyödyntää paneelien veden virtaaman säädössä, jotta rakennusten energiankulutusta voidaan pienentää huonelämpötilaa laskemalla. Työ toteutettiin Assemblin Oy:lle parantamaan yrityksen tuottamien keskusohjelmien energiatehokkuutta.

Assemblin Oy on talotekniikkayritys, jolla on 90 toimipistettä Pohjoismaissa. Suomessa Assemblin on perustettu alun perin nimellä EMC Group Oy vuonna 2007, josta vuonna 2016 muodostui Assemblin Oy. Assemblinin tuottaa palveluita rakennusautomaatioon, energiaratkaisuihin, talotekniikkaan ja teknisiin palveluihin. Automaation puolelta Assemblin tuottaa huoltoa ja urakointia. Huolto toimii rakennusten automaation ylläpitäjänä ja tarkkailee sen toimivuutta. Urakointi keskittyy tuottamaan uudis- sekä saneerauskohteiden automaatioratkaisut. Assemblin on esimerkiksi tuottanut Metropolia Ammattikorkeakoulun Myllypuron kampuksen automaation.

Opinnäytetyössä käsitellään lämmönsiirtymistä, jäähdytys- ja lämmityspaneeleiden teoriaa, logiikkaohjelmoinnin teoriaa, paneeleiden tehonlaskentaa ja ohjelmamakron luomista. Lämmönsiirtymisestä käsitellään lämmönsiirtymistapoja ja käsitteitä. Paneeleiden teorialuvussa käsitellään, mitä paneelit ovat, miten ne toimivat ja missä niitä käytetään. Logiikkaohjelmoinnin teoriasta käsitellään ohjelmointikielet sekä perustoimintoja ja käsitteitä. Paneeleiden tehonlaskentaokappaleessa selvitetään, miten saadaan laskettua säätöprosentin perusteella venttiilin läpi menevä virtaama, saatujen lähtötietojen avulla paneelin paluuveden lämpötila, paneelin teho ja energiankulutus. Ohjelmamakrokappaleessa tehdään makro, joka laskee paneeleiden kuluttaman energian ja käyttämän tehon. Lisäksi tehdään makrolle käyttöliittymä, joka on käyttäjäystävällinen ja helppokäyttöinen. Lisäksi tehdään kehitysehdotuksia, miten makroa voi käyttää ja kehittää tulevaisuudessa ja nopeuttaa projektien ohjelmointia.

# <span id="page-6-0"></span>**2 Lämmönsiirtyminen**

Lämmönsiirtyminen on lämpöenergian siirtymistä systeemistä toiseen systeemiin. Energian siirtymissuunta määräytyy systeemien lämpötilojen mukaan, mikä tapahtuu yleisesti kuumasta systeemistä kylmään systeemiin. Lämmönsiirtymistapoja ovat johtuminen, konvektio ja säteily. (1, s. 1, 3; 2, s. 84.)

#### <span id="page-6-1"></span>2.1 Johtuminen

Lämpöenergia siirtyy johtumalla aineen sisällä ja aineesta toiseen aineeseen, kun aineet ovat keskenään kosketuksessa. Lämmönsiirtyminen tapahtuu, kun aineiden välillä on lämpötilaero. Lämmönjohtavuus ja ominaislämpökapasiteetti ovat aineiden ominaisuuksia. Lämmönjohtavuus kuvaa, kuinka hyvin aine pystyy johtamaan lämpöä ja ominaislämpökapasiteetti kykyä vastaanottaa ja luovuttaa energiaa. (1, s. 3–4, 9; 2, s. 85.)

Lämmön johtumiseen aineen sisällä vaikuttaa aineen lämmönjohtavuus, aineen paksuus, pinta-ala ja lämpötilaero. Näiden avulla voidaan laskea lämpöteho eli lämpöenergian siirtymistä aikayksikköä kohti. (1, s. 4, 19.)

$$
P = \frac{\lambda}{s} A (T_1 - T_2) \tag{1}
$$

- $\lambda$  on lämmönjohtavuus.
- *s* on aineen paksuus.
- *A* on pinta-ala, jolla lämmönsiirtyminen tapahtuu.
- *T<sup>1</sup>* on aineen lämpötila energiaa luovuttavassa mittauspisteessä.
- *T<sup>2</sup>* on aineen lämpötila energiaa vastaanottavassa mittauspisteessä.

Kahden aineen ollessa keskenään kosketuksessa on näiden kosketuspisteessä oma lämpötilansa. Kosketuspisteen lämpötilan voi laskea kaavalla 2 aineiden tiheyden, lämpötilan, lämmönjohtavuuden ja ominaislämpökapasiteetin avulla seuraavasti (1, s. 60.):

$$
T_k = \left(T_{A1} + \sqrt{\frac{\lambda_2 \rho_2 c_{p2}}{\lambda_1 \rho_1 c_{p1}}} T_{A2}\right) \left(1 + \sqrt{\frac{\lambda_2 \rho_2 c_{p2}}{\lambda_1 \rho_1 c_{p1}}}\right)^{-1} \tag{2}
$$

 $\lambda_1$  on aineen 1 lämmönjohtavuus.  $\lambda_2$  on aineen 2 lämmöniohtavuus. *ρ<sup>1</sup>* on aineen 1 tiheys. *ρ<sup>2</sup>* on aineen 2 tiheys. *cp1* on aineen 1 ominaislämpökapasiteetti. *cp2* on aineen 1 ominaislämpökapasiteetti. *TA1* on aineen 1 lämpötila. *TA2* on aineen 2 lämpötila.

#### <span id="page-7-0"></span>2.2 Konvektio

Konvektio on lämpöenergian siirtymistä väliaineen mukana, kun väliaine liikkuu. Väliaine voi olla joko nestettä tai kaasu esimerkiksi vesi tai ilma. Konvektiosta esiintyy vapaata konvektiota ja pakotettua konvektiota. Vapaassa konvektiossa virtaus syntyy lämpötilojen aiheuttamasta tiheyserosta. Väliaineen tiheys muuttuu, kun se osuu pintaan, jolla on eri lämpötila kuin väliaineella. Kuumempi väliaine nousee ylöspäin ja kylmempi väliaine laskee alaspäin. Pakotetussa konvektiossa virtaus aiheutuu ulkoisesti muodostetulla paine-erolla esimerkiksi pumpulla. (1, s. 4; 2. s. 43.)

#### <span id="page-7-1"></span>2.3 Lämpösäteily

Lämpösäteily on sähkömagneettista säteilyä. Lämpösäteily ei tarvitse väliainetta, joten sitä ilmenee myös tyhjiössä. Säteily tapahtuu kiinteiden aineiden ja nesteiden pinnalta. Myös kaasuissa, joissa on enemmän kuin kaksi atomia tapahtuu säteilyä. Säteily voi heijastua pinnasta, läpäistä aineen tai absorboitua aineeseen. Aineet heijastavat, absorboivat ja läpäisevät säteilyä. Nämä ovat aineiden ominaisuuksia, ja niiden arvo voi olla korkeintaan yksi. Jos aine heijastaa täysin siihen kohdistuvan säteilyn, heijastuksen arvo on yksi ja muiden on oltava nolla eli näiden ominaisuuksien summan on oltava yksi. (1, s.189.)

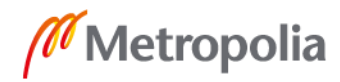

Sähkömagneettiset aallot syntyvät varattujen hiukkasten värähtelystä. Sähkömagneettisessa säteilyssä tapahtuu lämmönsiirtymistä, kun sen aallonpituus on 0,75–100 μm. Lämpösäteilyn aallonpituus on yli näkyvän valon suurimman aallonpituuden 0,75 μm, minkä takia se ei ole näkyvää (1, s. 189; 3; 4, s. 15.). Wienin siirtymälaista ilmenee, että lämpötila vaikuttaa aallonpituuden suuruuteen. Aallonpituus pienenee lämpötilan noustessa ja kasvaa lämpötilan laskiessa. Wienin siirtymälaki on kaavassa 3 (4, s. 14.):

$$
T\lambda_{max} = b \tag{3}
$$

*max* on säteilyn intensiteettimaksimia vastaava aallonpituus. *T* on säteilevän kappaleen lämpötila. *b* on Wienin siirtymislain vakio.

Emissiivisyys on parametri, jonka suuruus määrää pinnan säteilemän ja vastaanottaman lämmön suuruuden. Emissiivisyys vaihtelee 0–1 välillä, missä mustalla kappaleella luku on yksi. Pinnat, joiden emissiivisyys on mahdollisimman lähellä yhtä, vastaanottavat ja säteilevät lämpöä parhaiten. Taulukossa 1 esitetyistä emissiivisyyksistä voidaan huomata, että metallien kyky vastaanottaa lämpöä on huono. Sen vuoksi esimerkiksi paneeleiden pinnat ovat maalattu vain siltä puolelta, josta säteilyä halutaan. Tällä tavoin säteilyenergia voidaan kohdistaa oikeaan paikkaan ja välttää säteilyn kohdistuvan esimerkiksi katossa oleviin elementteihin. (5, s. 17–18.)

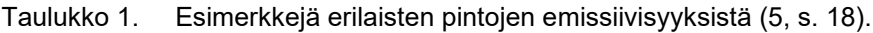

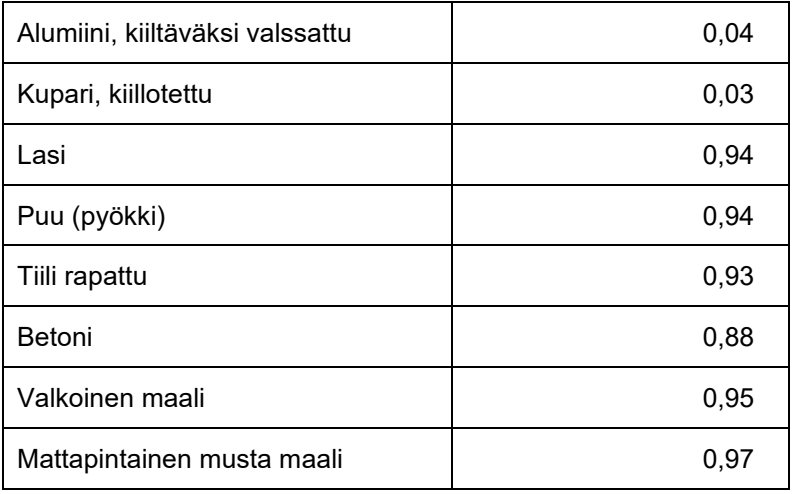

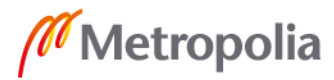

Pinnan säteilyn voimakkuus eli intensiteetti kuvaa säteilyn kuljettaman energian määrää pinta-alayksikön läpi aikayksikössä, mikä voidaan laskea seuraavasti kaavan 4 mukaan (4, s. 9; 6, s. 11.):

$$
I = \varepsilon \sigma T^4 \tag{4}
$$

*ε* on emissiivisyys. *σ* on Stefan-Boltzmannin vakio *T* on kappaleen pinnan lämpötila kelvineinä.

Kun pinnan lämpötila koko pinta-alaltaan ja emissiivisyys ovat vakioita, voidaan laskea säteilyteho seuraavasti kaavalla 5 (6, s. 15.):

$$
P = \varepsilon \sigma T^4 A \tag{5}
$$

*ε* on emissiivisyys.

*σ* on Stefan-Boltzmannin vakio

*T* on kappaleen pinnan lämpötila kelvineinä.

*A* on säteilevän pinnan pinta-ala.

# <span id="page-9-0"></span>**3 Jäähdytys- ja lämmityspaneelit**

Virtaavan veden lämpötila lämmittää tai jäähdyttää paneelin pinnan. Niiden lämmönsiirto menetelmä perustuu lämpösäteilyyn eli lämmityksessä paneeli lähettää ja jäähdytyksessä vastaanottaa säteilyä. Paneelin lähettämä säteily lämmittää huoneessa olevia pintoja, joista puolestaan lämpöä siirtyy huoneilmaan, kun pintojen lämpötila nousee yli huoneen lämpötilan. Säteilyn ansiosta paneeleita voidaan käyttää myös korkeissa tiloissa. (7, s. 3–4; 8, s. 7; 9, s. 400.)

# <span id="page-9-1"></span>3.1 Paneelien rakenne

Jäähdytys- ja lämmityspaneelit ovat kattoon asennettavia elementtejä, joita käytetään rakennuksien lämmitysjärjestelmänä. Paneelien rakenne voi vaihdella eri valmistajien

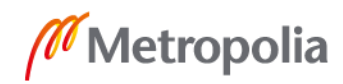

kesken. Paneeleiden voidaan kuitenkin yleisesti sanoa koostuvan vesikiertoisista putkista ja säteilypinnasta, missä putket ovat kiinnitettynä säteilypintaan. Putken ja säteilypinnan liitoksissa on kolme mahdollista menetelmää. Putki voidaan kiinnittää valssaamalla, luomalla profiili, johon putki laajennetaan tai se voidaan ruuvata, hitsata tai puristaa kuvan 1 mukaisesti. Eristämällä paneelin toinen puoli, voidaan sen tehoa parantaa, koska suurin osa säteilystä kohdistuu halutulle puolelle. Kattopaneelin tilanteessa säteily halutaan kohdistuvan alaspäin, jolloin paneelin yläpuoli eristetään ja estetään kattoon kohdistuva säteily. (5, s. 22–23; 7, s. 3.)

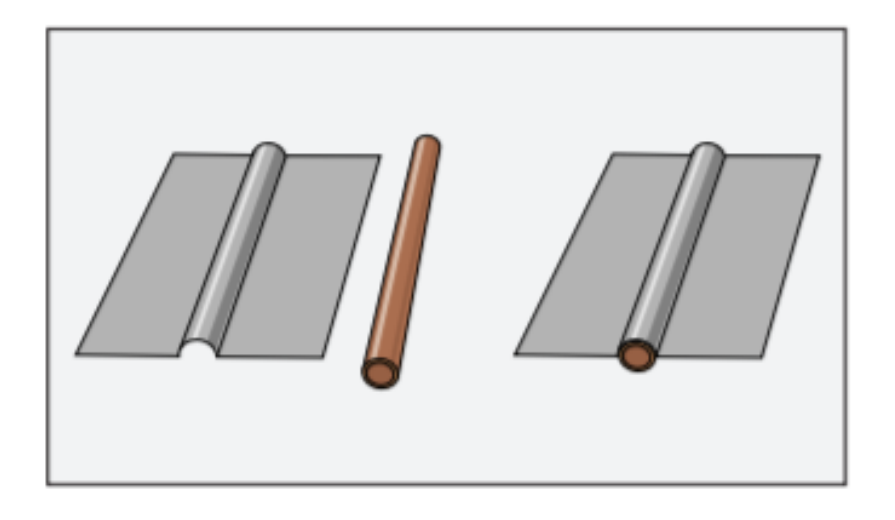

Kuva 1. Kattolämmittimen perusosat ja putken kiinnitys paneeliin (5, s. 22).

Paneeleita on yksi- ja kaksipiirisiä. Yksipiirisessä on vain yksi putkisto, joka kiertää paneelin eli siinä on meno- ja paluuvedelle omat liitännät. Yksipiiristä paneelia voidaan käyttää vain lämmitys tai jäähdytystarkoitukseen. Kaksipiirisessä paneelissa on kaksi putkistoa, jossa on kaksi menoveden ja kaksi paluuveden liitäntää. Kaksipiiristä paneelia voidaan käyttää lämmitys ja jäähdytystarkoitukseen riippuen siitä, kumpaan on tarvetta. Paneeleiden kytkentätapoja ovat sarjaan- ja rinnankytkentä, joista molemmat voidaan toteuttaa sekä yksi- ja kaksipiirisessä paneelissa. (10)

#### <span id="page-10-0"></span>3.2 Paneelien toiminta

Paneelin toiminta perustuu lämpösäteilyyn. Sen tarkoituksena on lämmittää tai jäähdyttää huonetta ja huoneessa olevia pintoja. Putkistossa virtaavan veden tarkoituksena on säätää paneelin lämpötilaa jäähdytys tai lämmitystarpeen mukaan. Paneelin lämpötilaa

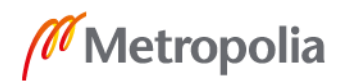

voidaan alentaa säätöventtiilillä, joka rajoittaa virtaavan veden määrää putkistossa. (9, s. 400; 10.)

Lämmityspaneeleissa lämmin vesi kulkee putkistossa. Vedestä johtuu lämpöenergiaa putkiin ja putkista johtuu lämpöenergiaa paneeliin. Paneeli lähettää säteilyä huoneessa oleviin pintoihin, kuten kuvassa 2 on esitetty. Huoneessa olevat pinnat absorboivat osan säteilystä, mikä nostaa pintojen lämpötilaa. Kun huoneessa olevien pintojen lämpötila nousee suuremmaksi kuin huoneen lämpötila, alkavat ne luovuttamaan lämpöä huoneilmaan. Huoneessa olevat pinnat myös heijastavat säteilyä eteenpäin muihin huoneen pintoihin. Paneeleiden lämmönsiirrosta noin 60 % siirtyy säteilynä ja 40 % konvektiolla, jota esiintyy vain paneelin välittömässä läheisyydessä. (5, s. 6; 9, s. 400.)

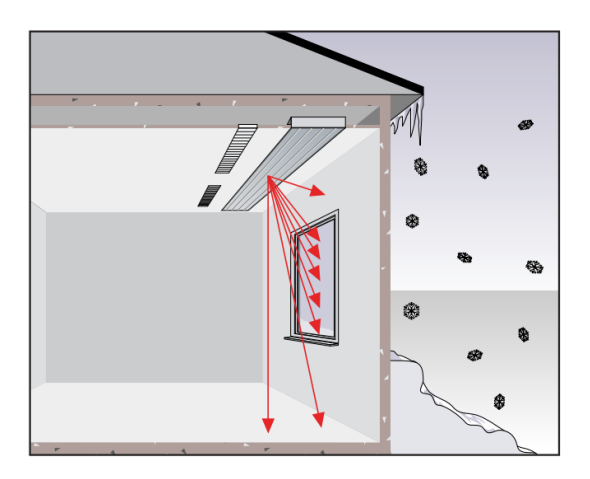

Kuva 2. Paneelin lähettämä lämpösäteily kohdistuu pintoihin. (5, s. 7.)

Jäähdytystilanteessa lämmönsiirtymisestä noin 50 % tapahtuu konvektiona. Paneelin pinnan ja huoneilman välinen lämpötilaero aiheuttaa konvektiota, minkä takia huoneilma jäähtyy. Lämmönsiirtymisestä noin 50 % tapahtuu myös säteilynä, jossa huoneen pinnat lähettävät säteilyä paneelin pintaan, joka absorboi siihen kohdistunutta säteilyä. Paneelin pintaa pidetään viileänä putkistossa kiertävän kylmän veden avulla. Paneelin pinnan lämmetessä siitä johtuu lämpöenergiaa putkistoon, josta puolestaan siellä kiertävään veteen. (9, s 400.)

Kylmälaskeuma on ilmavirtaus, joka syntyy, kun kylmä pinta jäähdyttää sitä vasten olevan ilman. Kylmä ilma virtaa pinnasta alaspäin ja sitä voidaan ehkäistä lämpimällä ilmavirtauksella ylöspäin esimerkiksi lämmönlähteellä pinnan alapuolella.

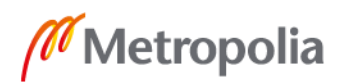

Säteilylämmityksen avulla ei voida poistaa, mutta voidaan ehkäistä kylmälaskeumaa. Kuten tässä luvussa on käynyt ilmi, paneelit lähettävät säteilyä pinnoille, joten se kohdistuu myös ikkunan pintaan. Säteilyä absorboituu ikkunaan, minkä takia ikkunan lämpötila kasvaa. Ikkunan pinnan lisäksi ikkunalauta ja ikkunasyvennys lämpenevät säteilyn ansiosta, mikä puolestaan ehkäisee kylmälaskeuman syntymistä. (5, s. 10–11, 18–19.)

Operatiivinen lämpötila tarkoittaa koettua lämpötilaa. Paneelien lähettämä säteily nostaa pintojen lämpötilaa, ja pinnat heijastava ja lähettävät säteilyä. Nämä voivat kohdistua suoraan huoneessa olevaan henkilöön, mikä nostaa operatiivista lämpötilaa. Säteilyn ansiosta huonelämpötilaa voidaan laskea alhaisemmaksi, mutta operatiivinen lämpötila pysyy vielä 1–2 °C huonelämpötilaa korkeampana. (5, s. 8, 18.)

# <span id="page-12-0"></span>3.3 Paneeleiden käyttökohteet

Paneeleita voidaan käyttää lähes millaisissa tahansa tiloissa. Paneelien toimivuuteen vaikuttaa asennettava paikka. Paneelit sopivat hyvin tiloihin, missä tarvitaan lämmitystä tai jäähdytystä siellä oleville henkilöille. Tällöin paneelien oikealla sijoittelulla voidaan kohdistaa lämmitys ja jäähdytys oikeaan paikkaan. Joissain tiloissa saattaa olla tarve pitää huoneilma viileänä. Tällöin paneeli voidaan sijoittaa paikkaan, jossa tilassa olevat henkilöt tarvitsevat lämmöntunnetta.

Kattoon asennettavat paneelit eivät vie tilaa lattialta tai seiniltä, joten tämä ei estä huoneen sisustuksen asettelua. Tilan korkeus voi kuitenkin vaikuttaa tehoon, jos paneelit asennetaan liian matalalle. Paneelin asennuskorkeus riippuu paneelin pinnan lämpötilasta ja koosta. Paneelin pinnan lämpötilan kasvaessa pitää asennuskorkeutta myös nostaa. Liian matalalle asennettu paneeli voi aiheuttaa tilassa olijalle epämieluisan tunteen. (5, s. 8.)

Paneeleita voidaan käyttää myös asuinrakennuksissa lämmitykseen ja jäähdytykseen. Paneelissa ei ole ilmavirtauksia aiheuttavia elementtejä, jonka takia epäpuhtaudet eivät pääse liikkumaan huoneistossa. Paneeleissa ei myöskään ole pintoja, jotka keräisivät epäpuhtauksia, joten niitä ei tarvitse puhdistaa. Lattialämmitysjärjestelmissä osa energiasta johtuu maahan, kun paneelit puolestaan säteilevät lämpöenergiaa ainoastaan

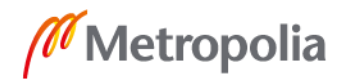

lattian pintaan. Paneeleiden etuna verrattuna muihin kattolämmitysjärjestelmiin on esimerkiksi, ettei energiaa kulu puhaltimien pyörittämiseen. (11.)

Huonoja asennuspaikkoja ovat esimerkiksi paikat, joissa on avoimia portteja. Portin kautta virtaa ilmaa, jota paneeli ei pysty lämmittämään tai jäähdyttämään. Myöskään korkeat kapeat tilat eivät ole parhaita asennuspaikkoja. Näissä tiloissa säteilystä suurin osa kohdistuu seiniin, eikä lattiaan, koska lattian pinta-ala säteilyalueesta on niin pieni verrattuna seinien pinta-alaan. (5, s. 8.)

# <span id="page-13-0"></span>**4 Logiikkaohjelmointi ja makrot**

Ohjelmoitava logiikka on tietokone, joka on tarkoitettu koneiden ja prosessien ohjaamiseen. Ohjelmoitavan logiikan osat tyypillisesti ovat keskusyksikkö, sisään- ja ulostulot, virtalähde ja ohjelmointilaite. Logiikat ohjelmoidaan niiden ohjelmointikielille etukäteen määritellyn standardin IEC 61131-3 mukaisesti. Tämä standardi on vahvistettu myös suomalaiseksi kansalliseksi standardiksi SFS-EN 61131-3. Kyseinen standardi sisältää kolme tekstimuotoista ja kolme graafista ohjelmointikieltä. (12, s. 95;13, s. 4–6; 14.)

#### <span id="page-13-1"></span>4.1 Muuttujat ja tietotyypit

Tietotyypit sisältyvät logiikkaohjelmoinnin kieliin. Niiden avulla määritellään muuttujien ominaisuuksia, kuten alkuarvo, arvoalueen tai bittien lukumäärän eli kuinka paljon tilaa se varaa logiikan muistista. Yleisimmät logiikkaohjelmoinnissa käytetyt tietotyypit ovat yhtäläistetty, jotta eri järjestelmillä työskentely olisi käytännöllisempää. IEC 61131-3 standardissa on määritelty perustietotyyppejä. Taulukossa 2 on esitettynä perustietotyyppejä, mistä näkee, että tietotyyppejä on esimerkiksi kokonaislukuja, liukulukuja ja totuusarvoja. Tietotyypeistä on myös yleistietotyypit, joiden tarkoituksena on, että funktioiden sisään ja ulostulojen muuttujat voivat olla useampaa erilaista tietotyyppiä. Taulukossa 2 esitettyjen kokonaislukutietotyyppien yleistietotyyppi on esimerkiksi "ANY\_INT", jolloin funktio sallii etumerkilliset ja etumerkittömät kokonaisluvut muuttujalta. (12, s. 74– 76, 84–85.)

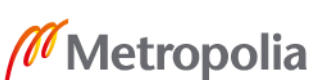

9

metropolia fi

| Boolean/                                                                  | <b>Signed integer</b>                                   | <b>Unsigned</b>                                             | <b>Floating</b>             | Time, duration, date                                                        |
|---------------------------------------------------------------------------|---------------------------------------------------------|-------------------------------------------------------------|-----------------------------|-----------------------------------------------------------------------------|
| bit string                                                                |                                                         | integer                                                     | point (Real)                | and character string                                                        |
| <b>BOOL</b><br><b>BYTE</b><br><b>WORD</b><br><b>DWORD</b><br><b>LWORD</b> | <b>INT</b><br><b>SINT</b><br><b>DINT</b><br><b>LINT</b> | <b>UINT</b><br><b>USINT</b><br><b>UDINT</b><br><b>ULINT</b> | <b>REAL</b><br><b>LREAL</b> | <b>TIME</b><br><b>DATE</b><br>TIME OF DAY<br>DATE AND TIME<br><b>STRING</b> |

Taulukko 2. IEC 61131-3 standardin perustietotyyppejä (12, s. 76).

Muuttujat ovat käyttäjän määrittämiä tunnuksia, joissa voidaan säilöä tietoa. Muuttujan ominaisuudet määräytyvät siihen määritetyn tietotyypin mukaan. Muuttujaa määriteltäessä sille annetaan nimi, tietotyyppi ja hattaessa alkuarvo. Muuttuja voidaan määrittää myös taulukoksi ja sille voidaan määrittää sijoituspaikka, eli voiko muuttujaa esimerkiksi käyttää muista ohjelmanosista. Muuttujat voidaan määrittää myös suoraan logiikan ja moduulien osoitteisiin. Määrittely alkaa prosentti merkillä. Seuraavana annetaan kirjain I, Q tai M, jotka kuvastavat sisääntuloa, ulostuloa ja muistia. Seuraavana voidaan halutessa antaa kirjain, joka kuvastaa totuusarvoista tai bittijonon tietotyyppiä. Mikäli tämän määrityksen jättää, pois tietotyypiksi tulee automaattisesti bitti. Viimeisenä määrityksessä tulee osoite, joka muuttujalle varataan. Esimerkiksi "%QD3.1" määrittää tuplasanatietotyypin moduulin kolme ulostuloon yksi. (12, s. 72–74, 85–87.)

# <span id="page-14-0"></span>4.2 Ohjelmointikielet

Standardi IEC 61131-3 sisältää kuusi ohjelmointikieltä. Käskylista, strukturoitu teksti ja sekvenssivuokaavio ovat tekstimuotoisia kieliä, joista sekvenssivuokaaviokieli on myös graafisessa muodossa. Graafisia kieliä on relekaavio, toimilohko ja aiemmin mainittu sekvenssivuokaavio. Tekstimuotoisissa kielissä ohjelman suoritus tapahtuu lausekkeilla, jotka sisältävät operaattoreita tai funktioita ja operandeja. Graafisissa kielissä ohjelman suoritus koostuu graafisista elementeistä, joita yhdistellään viivoilla. Viivat kuvastavat tiedon kulkua toimilohkojen ja funktioiden välillä (12, s. 95.).

Käskylista on rivipainotteinen tekstimuotoinen kieli. Tässä yksi rivi on logiikan suorittama käsky. Yksi käskyrivi koostuu tunnuksesta, suoritettavasta operaattorista tai funktiosta, yhdestä tai useasta operandista ja kommentista. Rivin tunnus ja kommentti ovat kuitenkin vapaaehtoisia, eikä näitä ole pakko laittaa. Esimerkkikoodissa 1 näkyy käskylistan

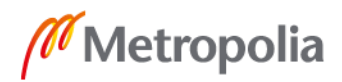

rakenne, missä vähintään yksi välilyönti erottaa operaattorin ja operandin toisistaan. Aluksi annetaan halutessaan tunnus, jota voidaan käyttää hyväksi, jotta tiettyyn ohjelmakohtaan voidaan siirtyä muualta ohjelmasta. Ilman tunnusta olevat rivit suoritetaan vain järjestyksessä, eikä näihin voida siirtyä. Seuraavana annetaan operaattori tai funktio, jonka jälkeen operandi. Halutessaan riville voidaan antaa kommentti kaarisulkujen ja asteriskien sisään. (12, s. 96–97.)

Tunnus : Operaattori/Funktio Operandi (\*Kommentti\*)

Esimerkkikoodi 1. Käskylistaohjelmointikielen rakenne. (12, s. 96)

Strukturoitu teksti on korkeatasoinen tekstimuotoinen kieli. Sen korkeatasoisuus johtuu suuresta määrästä lauseita, joilla voidaan tehdä monimutkaisia rakenteita tiivistetysti. Siinä voidaan tehdä usea lause yhdelle riville erottamalla lauseet toisistaan puolipisteellä. Kommentit luodaan samalla tavalla kuin käskylistassa eli asettamalla kaarisulkeiden ja kahden asteriskin väliin mutta kommentti voidaan laittaa mihin kohtaan lausetta tahansa. Lauseita muodostetaan avainsanojen avulla, joita ovat esimerkiksi FOR eli toistolause ja IF, joka on valintalause. IF-valintalauseelle annetaan totuusarvo tietotyyppiä oleva arvo, jonka perusteella valinta tehdään.

Operaattoreita strukturoidussa tekstissä käytetään vertailuun, laskujärjestyksen ylläpitämiseen ja laskemiseen esimerkiksi "+"-merkki on operaattori. Niillä on tietty prioriteetti, missä järjestyksessä niitä käsitellään. Esimerkkikoodissa 2 näkyy strukturoidun tekstin rakenne, jossa aluksi luodaan muuttujat ja annetaan niille tietotyypit. Tämän jälkeen muuttujille sijoitetaan arvot. Sen jälkeen esimerkkikoodissa 2 toteutetaan "REPEAT" avainsanalla silmukkarakenne, jota toistetaan, kunnes muuttuja on saanut totuusarvon "FALSE". Silmukan sisällä jokaisella kierroksella sijoitetaan muuttujaan arvo "FALSE", minkä takia muuttuja saa jo ensimmäisen kierroksen aikana arvon "FALSE". (12, s. 111– 114.)

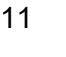

```
PROGRAM stexample
    VAR
          x : BOOL;
     END_VAR
     x := TRUE;REPEAT
         x:=FALSE;
     UNTIL x := FALSE;
     END_REPEAT:
END_PROGRAM;
```
Esimerkkikoodi 2. Strukturoidun tekstin rakenne. (15.)

Sekvenssivuokaavio on pääasiassa graafinen kieli, mutta se on myös tekstimuotoisena. Se koostuu verkostosta, minkä elementtejä kutsutaan askelmiksi ja siirtymisiksi. Askelman toimintoa toistetaan niin kauan, kun se pysyy aktiivisena. Siirtymä sisältää totuusarvo tietotyyppiä olevan arvon. Siirtymän saadessa arvo "TRUE", aiempi askelma muuttuu epäaktiiviseksi ja seuraava askel aktiiviseksi. Tämän avulla monimutkaiset ohjelmat voidaan pilkkoa pienempiin yksiköihin. Esimerkiksi astianpesukoneen pesuohjelma voi koostua esihuuhtelusta, pääpesusta ja huuhtelusta, mistä huomataan näiden olevan omia askelmiaan, jotka päättyvät esimerkiksi ajastimella. Verkostossa voi olla myös haaroja, jotka myöhemmässä vaiheessa yhdistyvät takaisin yhdeksi. Haara voi palata myös takaisin aiempaan askelmaan oman ehtonsa mukaisesti. Askelmia voidaan ohittaa asettamalla haaralle oma ehto ja kuljettamalla se haluttujen askelmien ohi. (12, s. 164–169.)

Relekaavio on graafinen ohjelmointikieli. Se perustuu sähkömekaanisiin relejärjestelmiin ja on suunniteltu käsittelemään totuusarvo tyyppisiä signaaleita, missä on tilat 1 ja 0, mitkä vastaavat "TRUE" ja "FALSE" arvoja. Se koostuu verkostosta, jossa on vasemmassa laidassa kisko, jolla on koko ajan arvo 1 ja oikeassa laidassa olevasta kiskosta. Oikeanpuoleisen kiskon tila riippuu siitä, läpäiseekö tila 1 kaikki elementit kiskojen välillä. Sen elementit voidaan yhdistää sarjaan kytkennällä, kuten kuvassa 3 on yhdistetty "Var1" ja Var2" tai rinnankytkennällä, kuten kuvassa 3 on yhdistetty "Var3" ja "Var4". Sen graafisia objekteja ovat liitokset, siirtymäelementit, funktiokutsuelementit, koskettimet ja kelat. Liitokset yhdistävät elementtejä toisiinsa, kuten esimerkiksi kuvassa 3 "Var1" ja "Var2" ovat yhdistettyinä. Koskettimet joko päästävät tilan 1 läpi tai ei riippuen siitä, onko niiden muuttujan arvo tosi vai epätosi. Kelat sijoittavat oman tilansa perusteella muuttujaan arvon tosi tai epätosi. Siirtymät ovat elementtejä, jolla voidaan antaa tieto johonkin toiseen ohjelmaosioon. Funktiokutsuilla voidaan kutsua jokin valmis funktio, joka suoritetaan, ja tämän ulostuloarvon perusteella jatketaan toimintaa. (12, s. 141–148.)

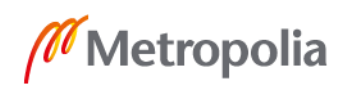

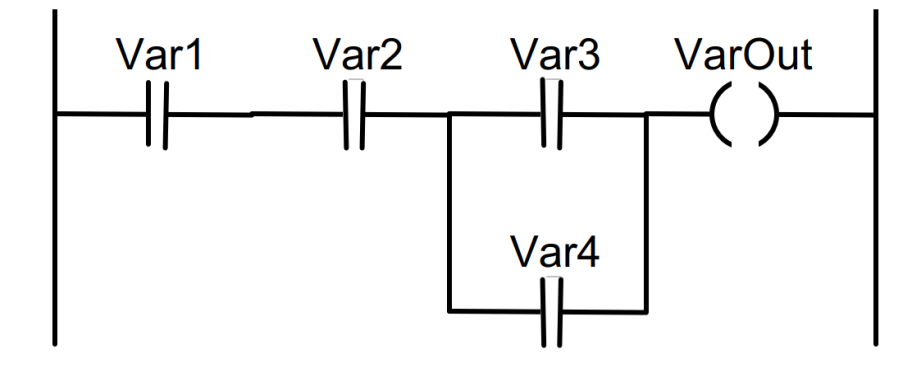

Kuva 3. Kuvassa on esimerkki relekaavio-ohjelmasta. Var1 – Var4 elementit ovat koskettimia ja VarOut elementti on kela. (12, s. 142).

Toimilohko on graafinen kieli, jossa ohjelma koostuu verkostoista. Verkostot koostuvat nimiöistä, kommenteista ja grafiikasta. Nimiö on tunniste, jonka avulla tiettyä verkostoa voidaan hakea. Kommentin aika ja muotoilu riippuu ohjelmointiympäristön tarjoamasta mahdollisuudesta, koska tämä ei kuulu IEC 61131-3-standardin määrityksiin. Verkoston grafiikka koostuu elementeistä, jotka ovat tiettyjä toiminnallisuuksia. Elementit yhdistetään liitosviivoilla, joita pitkin tieto kulkee ja sitä pystyy seuraamaan. Liitosviivat kulkevat elementistä toiseen, ja yksi tieto voidaan jakaa myös useaan elementtiin samanaikaisesti, kuten kuvassa 4 tieto kulkee "Var1"-muuttujaan sekä toiseen toimintolohkoon.

Elementit ovat suorakulmion muotoisia ja niitä kutsutaan toimintolohkoiksi. Toimintolohkoilla on sisään- ja ulostuloja. Sisääntuloihin voidaan kytkeä vakioarvo, toisen toimintolohkon ulostulo tai muuttuja, mikä antaa arvonsa sisääntulolle. Ulostuloon voidaan puolestaan kytkeä toisen toimintolohkon sisääntulo, jolle ulostulo antaa arvonsa tai muuttuja, johon ulostulon arvo sijoitetaan. Yksi elementti on myös siirtymä, jolla voidaan siirtyä toiseen ohjelmaosaan, mistä puolestaan voidaan palata takaisin aiempaan. Toimilohkoohjelmoinnilla voidaan tehdä myös takaisinkytkentä, jossa jokin ulostulo viedään aiempaan sisääntuloon samassa verkostossa. Kuvassa 4 on toimilohko-ohjelmoinnin rakenne. Vasemmalla olevat vakioarvot toimivat sisääntuloina summatoimintolohkoille. Nämä lohkot antavat ulostulot a ja b, joista lasketaan tulo toimintolohkolla. Tämän ulostulo sijoitetaan muuttujaan "Var1" ja lisäksi viedään sisääntulona jakolaskun suorittavalle toimintolohkolle. Jakajana toimii vakioarvo yhdeksän ja tämä toimintolohkon ulostulon arvo, joka on kymmenen, sijoitetaan muuttujaan "Var2". (12, s. 128–137.)

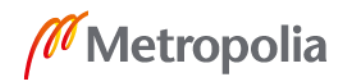

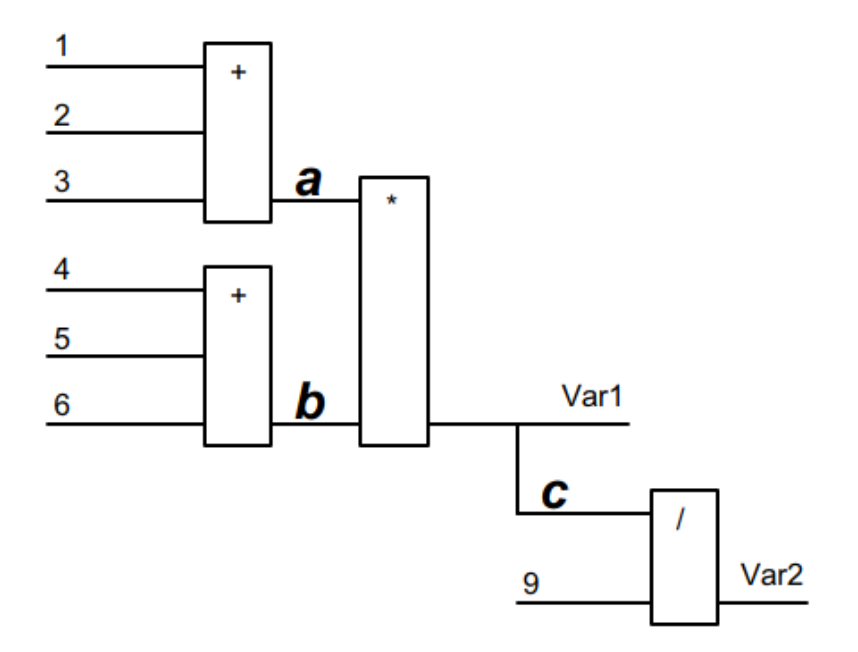

Kuva 4. Kuvassa on esimerkki toimilohko-ohjelman rakenteesta. (12, s. 136.)

#### <span id="page-18-0"></span>4.3 Bittioperaatiot

Binääriperiaate perustuu ajatukseen kahdesta tilasta, jotka voivat olla esimerkiksi yksi ja nolla tai päällä ja pois päältä. Operaatiot toteutetaan logiikkafunktioilla, jotka tekevät päätöksen kumpi tila ulostuloon annetaan. Funktioilla on aina yksi tai useampi sisääntulo ja yksi ulostulo. Funktioissa tilan arvo yksi esittää signaalia tai jonkin tapahtuman esiintymistä ja arvo nolla esittää signaalin puutumattomuutta tai tapahtuman esiintymättömyyttä.

Peruslogiikkafunktioita ovat "AND", "OR" ja "NOT". Operaatioita on myös muita, jotka perustuvat kolmeen peruslogiikkafunktioon. Jokaisella näistä on tietyt säännöt, joiden mukaan ne päättävät ulostulon tilan. Ulostulojen tilat selviävät totuustauluista, joissa näkyy jokainen mahdollinen tila.

Logiikkafunktioiden säännöt ja sisääntulojen tilat määräävät ulostulon tilan eli totuusarvon. Tiloja on kaksi, joten totuusarvoja voi muodostua eri määrä riippuen sisääntulojen määrästä. Näistä voidaan luoda taulukko eli totuustaulu, joka esittää sisääntulojen tilat

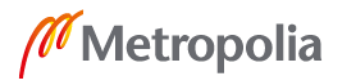

ja niitä vastaavan ulostulon tilan. Totuustaulun koko kasvaa eksponentiaalisesti sisääntulojen määrän suhteen. (16, s. 21–23.)

Funktiolla "AND" on vähintään kaksi sisääntuloa. Sen ulostulon tila on yksi ainoastaan, kun kaikkien sisääntulojen tila on yksi. Jos yksikin sisääntulo on nolla, ulostulon tila on myös nolla. Taulukossa 3 on esitettynä "AND"-funktion totuustaulu, missä A ja B ovat sisääntuloja ja Y on ulostulo. Siitä ilmenee aiemmin todettu, että "AND"-funktiolla voi olla ainoastaan yksi mahdollinen lause, milloin ulostulon tila on yksi.

Taulukko 3. Logiikkafunktion "AND" totuustaulu. (13, s. 73.)

| A           | B | Υ |
|-------------|---|---|
| 0           | 0 | 0 |
| $\mathbf 0$ | 1 | 0 |
|             | 0 | 0 |
|             |   |   |

Logiikkafunktion "OR" sisääntulojen määrää ei ole rajattu, mutta ulostuloja on vain yksi. Se antaa tilan yksi, kun millä tahansa sisääntuloista on tila yksi. Ulostulon tila on nolla ainoastaan, kun kaikkien sisääntulojen tila on nolla.

Käänteisen tilan suorittaa "NOT"-funktio. Siinä on vain yksi sisääntulo ja yksi ulostulo. Sisääntulon tilan ollessa yksi, ulostulon tilaksi tulee nolla ja päinvastoin. Tätä funktiota voidaan hyödyntää esimerkiksi "OR"-funktiossa, jolloin tulee "NOR"-funktio. "NOR"-funktiossa ulostuloon on liitetty "NOT"-funktio, jolloin vain tilanteessa, kun kaikki sisääntulot ovat arvoa nolla, on ulostulon arvo yksi. (13, s. 72–76.)

# <span id="page-19-0"></span>4.4 Kiikut

Kiikkujen sisään ja ulostulojen tietotyypin ovat totuusarvo tietotyyppiä. Sisääntuloja on kaksi, joista toinen on asettava ja toinen nollaaja. Asettava sisääntulo laittaa ulostulon päälle ja nollaava sammuttaa sen. Ne ovat toimintolohkoja, ja niiden toiminta perustuu pitopiireihin, jotka pitävät ulostulon tilan päällä, vaikka asettava sisääntulo olisi

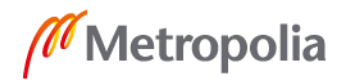

sammuksissa. Kiikussa joko asettava tai nollaava sisääntulo voi olla dominoiva. Asettavan ollessa dominoiva ulostulo ei sammu, mikäli molemmat sisääntulot ovat päällä. Nollaavan ollessa dominoiva ulostulo sammuu tai pysyy kiinni aina, kun nollaava sisääntulo on päällä. Ulostulo menee uudestaan päälle, kun nollaava sisääntulo on pois päältä ja asettava käväisee tai pysyy päällä. (12, s. 217–220.)

#### <span id="page-20-0"></span>4.5 Liipaisut

Liipaisut ovat toimintolohkoja, joita on kahta tyyppiä. Nouseva reuna tunnistaa reunan, kun sisääntulon tilassa havaitaan muutos tilasta nolla tilaan yksi. Ulostulon tilan ollessa nolla ja nousevan reunan havaittuaan muuttuu ulostulon tila yhdeksi. Ulostulon tilan ollessa yksi ja nousevan reunan havaittuaan tila vaihtuu nollaksi. Laskeva reuna on toinen liipaisu tyyppi. Tässä toiminta on sama, mutta se havaitsee laskevat reunat, eli, kun sisääntulon tila muuttuu yhdestä nollaksi. (12, s. 221–222, 360.)

#### <span id="page-20-1"></span>4.6 Ajastimet

Ajastimet ovat toimintolohkoja, joissa ulostulo käynnistyy tai sammuu viiveellä. Yleiset ajastimet ovat päälle-viive, sammutusviive ja pulssintuottaja. Ajastimissa on totuusarvo ja time-tietotyyppejä olevat sisääntulot ja ulostulot. Totuusarvotyyppiä olevaan sisääntuloon annetaan muuttuja tai toisen toimintolohkon ulostulo, joka käynnistää ajastimen. Time tietotyyppiä olevaan sisääntuloon annetaan aika, jonka ajastin laskee ja tätä tietotyyppiä oleva ulostulo näyttää lasketun ajan. Totuusarvotietotyypin ulostulo antaa tilan nolla tai yksi riippuen, ajastimen tilasta ja siitä, mikä ajastin on käytössä.

Ulostulon tila riippuu sisääntulon tilasta ja ajastimen lasketusta ajasta ja tyypistä. Jos halutaan viivyttää ulostulon tilan muutosta yhdeksi, pitää käyttää ajastinta, joka hidastaa päälle-viivettä. Kun ajastin saa totuusarvotyyppiä olevaan sisääntuloon tilan yksi, aloittaa ajastin laskemaan aikaa time sisääntuloon asetetun ajan verran. Jos sisääntulon tila muuttuu kesken laskun tilaan nolla, ajastin keskeyttää laskemisen. Kun asetettu aika on kulunut, totuusarvo tietotyypin ulostulo asetetaan tilaan yksi.

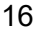

Ajastin, joka käyttää sammutusviivettä, asettaa ulostulon heti tilaan yksi, kun totuusarvo tyyppiä oleva sisääntulo muuttuu tilaan yksi. Kun tämä sisääntulo muuttuu tilaan nolla aloittaa ajastin laskemisen, jonka loputtua se vaihtaa totuusarvo tietotyyppiä olevan ulostulon tilan nollaan. Ajan laskeminen keskeytyy, jos sisääntulon tila muuttuu ajanlaskun aikana takaisin tilaan yksi.

Pulssin tuottaja vaihtaa ulostulon tilan yhdeksi ja käynnistää ajastimen, kun totuusarvotietotyyppiä oleva sisääntulo muuttuu yhdeksi. Ulostulon tila pysyy yhtenä, kunnes ajastin on laskenut sille annetun sisääntulon ajan. Pulssin pituus ei muutu, jos ajastimen käynnissä olon aikana totuusarvo tietotyyppiä oleva sisääntulon tila vaihtuu nollaksi ja takaisin yhdeksi. Ajastin ei myöskään tuota pulssia heti edellisen pulssin perään, jos edellä mainitun sisääntulon tila on muuttunut nollan ja yhden välillä kesken ajastimen laskemisen. (12, s.320–321.)

#### <span id="page-21-0"></span>4.7 Laskurit

Laskuritoimintolohkoja on ylöspäin laskevia, alaspäin laskevia ja ylös sekä alaspäin laskevia. Laskurit voivat olla erilaisia riippuen ohjelmointiympäristöstä. Laskureissa kuitenkin on vähintään oltava totuusarvo tietotyyppiä oleva sisääntulo, joka antaa laskurille luvan laskea ylös tai alaspäin. Laskurilla on oltava myös nollaava sisääntulo, joka on totuusarvotietotyyppiä. Sisääntulon tilan muuttuessa nollasta yhdeksi, nollaantuu laskurin ulostulon arvo. Alaspäin laskevalla laskurilla on oltava lisäksi kokonaislukutietotyyppiä oleva sisääntulo, mille annetaan arvo, josta laskeminen aloitetaan. Ylöspäin laskevalla laskurilla voi olla myös tämä sama sisääntulo, joka toimii silloin yläraja-arvona laskurille. Laskurin arvo näkyy kokonaislukutietotyyppiä olevassa ulostulossa. Laskureissa voi olla myös totuusarvotietotyyppiä oleva ulostulo, joka saa tilan yksi, kun laskuri saavuttaa tavoitearvonsa. (13, s. 204–206.)

Ylöspäin laskeva laskuri lisää laskurin arvoon aina yhden, kun laskurin aktivoiva sisääntulo saa tilan yksi. Laskuri ei kasvata arvoaan, jos aktivoiva tila pysyy yhdessä, arvo on jo tavoitearvossaan tai aktivoiva tulo siirtyy yhdestä nollaksi. Jos laskuri on jo tavoitearvossaan, se täytyy nollata, jotta sitä voidaan vielä käyttää. Alaspäin laskevan laskurin toiminta on sama, mutta laskuri aloittaa sille asetetusta arvosta ja tavoittelee nollaa. Kun laskurin sisääntulossa havaitaan nouseva reuna, vähenee laskurin arvo yhdellä. Ylös- ja

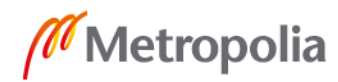

alaspäin laskevan laskurin toiminta on vain yhdistetty kahdesta laskurista. Laskurilla on vähentävä sisääntulo ja lisäävä sisääntulo, jotka vähentävät ja lisäävät laskurin arvoa. (12, s. 318; 13, s. 206, 214–216.)

### <span id="page-22-0"></span>4.8 Matemaattiset toiminnot

Matemaattiset toiminnot ovat funktioita, joilla voidaan toteuttaa matemaattisia laskuja. Yleiset funktiot ovat yhteen-, vähennys-, kerto- ja jakolasku. Myös muita funktioita voi olla riippuen ohjelmointiympäristöstä, kuten esimerkiksi neliöjuuren laskeminen. Edellä mainituissa funktioissa on oltava kaksi sisääntuloa, joilla on jokin numeerinen arvo, eli tietotyypin on oltava numeerinen. Ulostuloja on yksi, joka on tietotyypiltään numeerinen ja antaa ulostuloon lasketun arvon tuloksen. (13, s.304–305.)

# <span id="page-22-1"></span>4.9 Makrot

Makrot ovat valmiiksi ohjelmoituja ohjelman osia, joiden avulla voidaan nopeuttaa ohjelmointia. Se sisältää tietyn ohjelman, joka voidaan esittää vain yhtenä lohkona. Niiden avulla on helppo toistaa yhtäläisyyksiä, jotta ohjelmaan ei tule toistoja ja ohjelmaa on helpompi ymmärtää. Makrot ovat toisin sanoen johdettuja toimintolohkoja. Makron toiminta riippuu siitä, minkälainen ohjelman siihen on tehty. Myös sisääntulojen ja ulostulojen määrä ja tietotyypit riippuvat makron sisällöstä. Kun makroa halutaan käyttää ohjelmassa, sille annetaan vaaditut sisääntulot ja linkitetään muuttuja tai jokin toinen toimintolohko sen ulostuloon tai ulostuloihin. (12, s. 275–276; 17, s. 173.)

# <span id="page-22-2"></span>**5 Paneelien teholaskelma**

# <span id="page-22-3"></span>5.1 Lämmitys ja jäähdytyspaneelijärjestelmä

Säteilypaneelit saavat niissä virtaavan veden rakennuksen lämmitys- ja jäähdytysjärjestelmistä. Näissä järjestelmissä on säteilypaneeleille oma vesiverkosto, joka säätää menoveden lämpötilan paneeleille oikeaksi. Säteilypaneeliverkostosta vesi jakautuu rakennuksessa oleville paneeleille. Jokaisen paneelin virtaamaa hallitaan säätöventtiilillä, jota

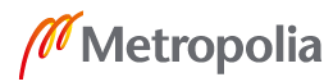

puolestaan hallitaan venttiilimoottorilla. Huonesäädin mittaa huoneen lämpötilaa, jonka perusteella säätää venttiilimoottoria. Kuvassa 5 on esitetty säteilypaneeliverkostolta tuleva menovesi, joka jakautuu kolmen huoneen paneeleille. Jokaisella huoneella on omat huonesäätimet ja säätöventtiilit. Työssä selvitettiin, miten saa laskettua jokaisen huoneen paneelin paluuveden lämpötilan, jolloin saatiin laskettua huoneen paneelin kuluttama teho.

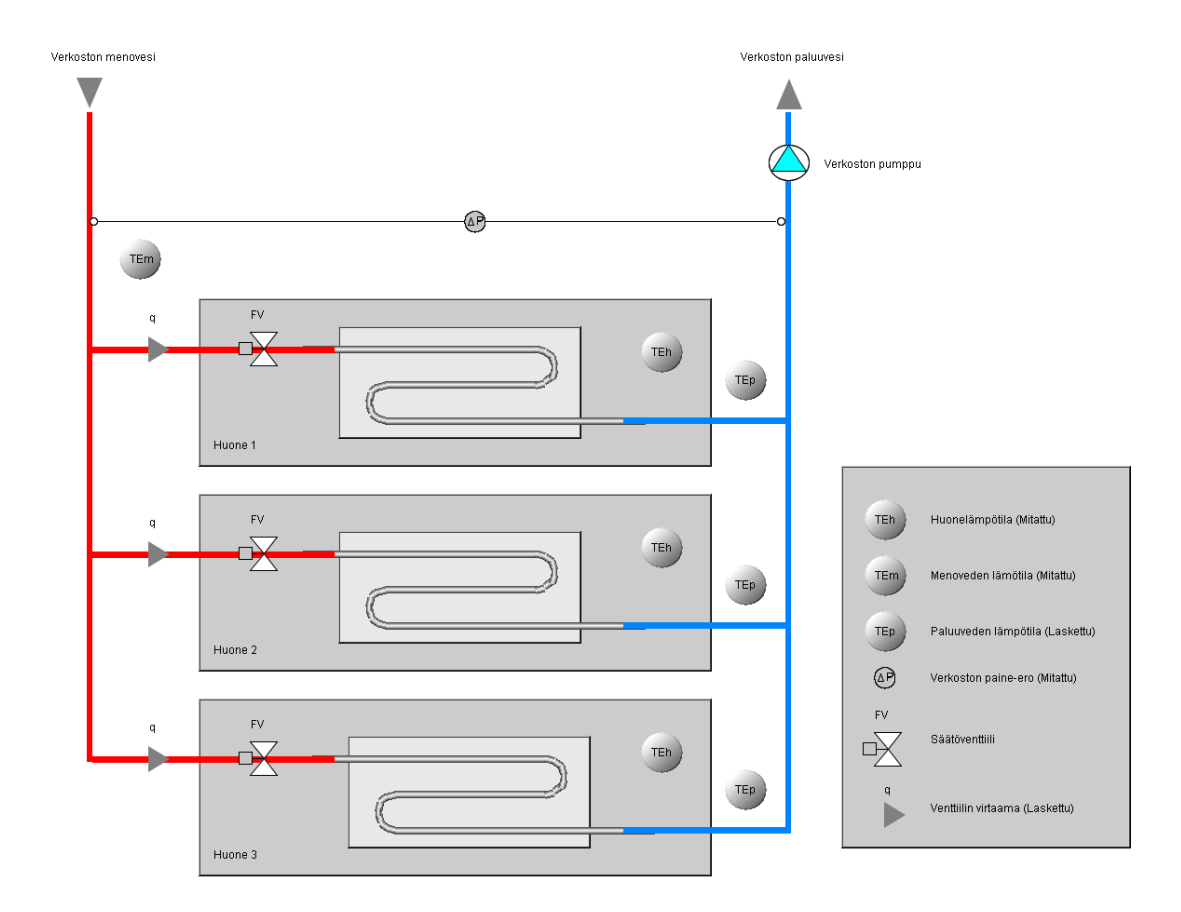

Kuva 5. Säteilypaneeliverkoston jakautuminen huoneisiin.

#### <span id="page-23-0"></span>5.2 Virtaama

Työssä käytettiin Belimon C215Q-F-, C215Q-J- ja C220Q-K-säätöventtiileitä. Venttiilimoottoreissa on maksimivirtaaman rajoitusmahdollisuus, joka kääntää venttiilin karaa vain tiettyyn kulmaan. Tätä varten saatiin venttiilivalmistajalta tiedot, mikä on venttiilin kulma rajoitusta kohden ja maksimivirtaaman suuruus rajoitusta kohden.

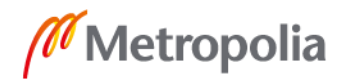

Venttiili säätyy 0°–90° välillä, missä nolla astetta on täysin kiinni ja 90 astetta täysin auki. Säätöprosentti on lineaarinen venttiilin avautumiskulmaan nähden. Taulukossa 4 näkyy järjestyksessä ylhäältä alas venttiilin C215Q-F rajoitusasento, rajoitusta vastaava avautumiskulma, avautumiskulmaa vastaava säätöprosentti pyöristettynä ja näitä vastaava maksimivirtaama kuutiona tuntia kohden. Taulukossa 4 rajoitukset kuvaavat numeroa, joka löytyy venttiilimoottorista, missä X tarkoittaa, ettei rajoitusta ole käytössä.

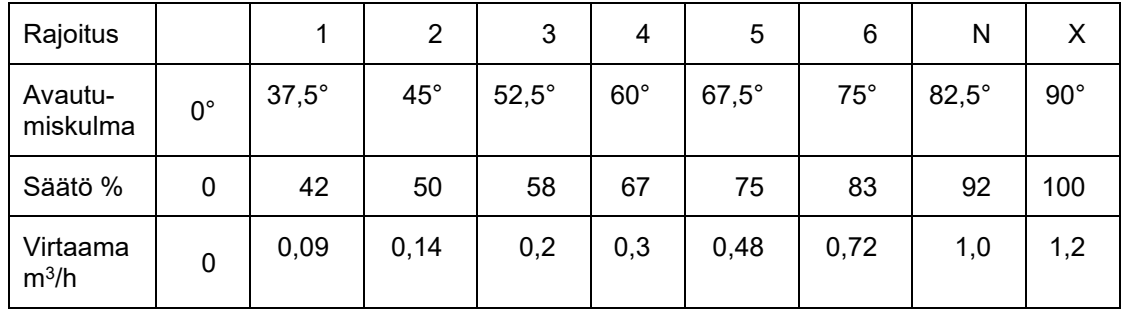

Taulukko 4. Virtaaman suuruus avautumiskulmaan nähden.

Excelissä voitiin luoda kuvaaja taulukon 4 säätöprosentin ja virtaaman avulla. Kuvassa 6 on esitetty sinisellä käyrällä venttiilin C215Q-F virtaama säätöprosentin mukaan, missä virtaama on esitetty säätöprosentin suhteen. Excelin avulla olisi voitu luoda suoraan kaava virtaaman laskemiselle säätöprosentin mukaan, mutta tämä antoi negatiivisia lukuja tietyllä säätöprosentilla, joten kaava jouduttiin hylätä. Rajoitus 2:ssa esimerkiksi maksimisäätöprosentti on 50 %. Tällöin säätöprosentti pitää suhteuttaa 0–100 % välille eli luodaan sille 0,5 kerroin. Virtaamalle kuutioina tunnissa säätöprosentin mukaan saatiin luotua kaava, kun arvioitiin, että käyränsovitus saadaan toteutettua kolmannen asteen funktiolla.

$$
q_{h100} = k_v (0.015 k_s)^3
$$
 (6)

*k<sup>v</sup>* on vakiokerroin venttiilille.

*k<sup>s</sup>* on vakiokerroin säätöprosentille rajoituksen mukaan.

*S* on säätöprosentti.

Kaavassa 6 esiintyvän venttiilin kertoimen selvittämiseen käytettiin Excel Solveria jokaiselle venttiilille, jolla saatiin esimerkiksi venttiilille C215Q-F kerroin 1,21639. Samaa kaavaa ja menetelmää käytettiin kaikkiin kolmeen venttiiliin, joissa virheen neliöiden summat

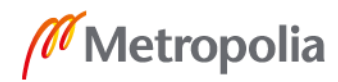

jäivät riittävän pieneksi ja päästiin riittävän tarkkaan arvoon, joka ilmenee kuvasta 6 oranssista käyrästä.

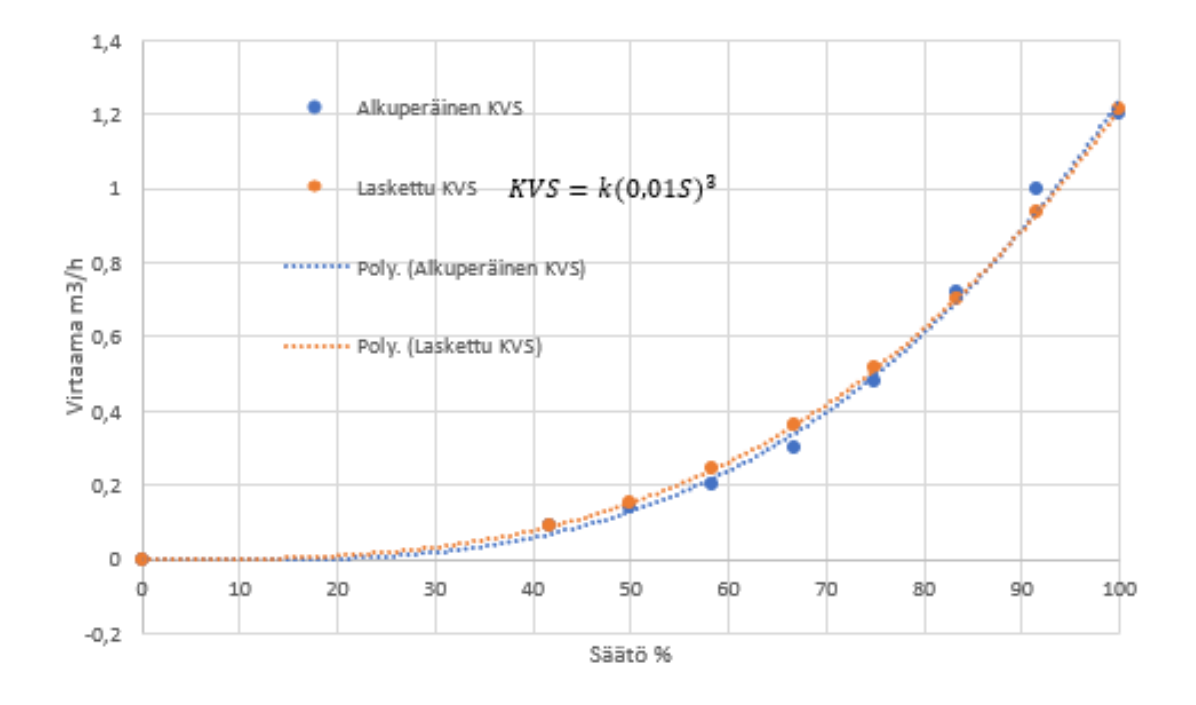

Kuva 6. Alkuperäinen ja laskettu virtaama säätöprosentin mukaan venttiilille C215Q-F.

Säteilypaneeleille on oma vesiverkostonsa rakennuksen jäähdytys- tai lämmitysjärjestelmissä tai molemmissa riippuen käytetäänkö paneeleita lämmitykseen, jäähdytykseen tai molempiin. Venttiilin valmistajan ilmoittama virtaama on annettu yli 100 kPa:n paineerolla meno- ja paluuveden välillä. Säteilypaneeliverkoston paine-eromittauksen avulla voidaan virtaama muokata halutulle paine-erolle kaavalla 7 (18, s. 7.):

$$
q_{hv} = \sqrt{\frac{\Delta p_v}{\Delta p_{100}}} * q_{h100} \tag{7}
$$

*Δp<sup>v</sup>* on paneeliverkoston mitattu paine-ero. *Δp<sup>100</sup>* on paine-ero, jossa valmistajan virtaama on annettu *qh100* on virtaama 100 kPa:n paine-erolla

Kaava 7 kuvaa mitatulla säteilijäpaneeliverkoston paine-erolla, montako kuutiota vettä virtaa venttiilin läpi tunnissa. Laskennan kannalta tämä on helpompaa muokata muotoon, kuinka monta litraa vettä virtaa venttiilin läpi sekunnissa:

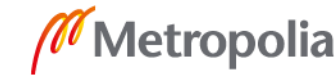

$$
q_s = \frac{1000q_{hv}}{3600} \tag{8}
$$

*qhv* on virtaama mitatussa paine-erossa.

#### <span id="page-26-0"></span>5.3 Paluuveden lämpötila

Paluuvedenlämpötilaa ei työssä mitattu. Se on kuitenkin yksi muuttuja paneelin tehon laskennassa. Paluuveden lämpötilan ratkaisemiseksi tarvitaan paneelin pinnan ja huoneen välinen lämpötilaero. Paneelin pinnan lämpötilaa ei mitata mutta se voidaan olettaa meno- ja paluuveden lämpötilojen keskiarvoksi. Tämän avulla paneelin ja huoneen välinen lämpötilaero voidaan laskea kaavalla:

$$
\Delta T_{hp} = \left| \frac{T_m + T_p}{2} - T_h \right| \tag{9}
$$

*T<sup>m</sup>* on menoveden lämpötila. *T<sup>p</sup>* on paluuveden lämpötila. *T<sup>h</sup>* on huoneen lämpötila.

Lämpötilaeroa ei voitu laskea, koska paluuveden lämpötilaa ei ollut mitattu ja tämä oli tarkoitus selvittää työssä. Kaavassa 9 on käytetty itseisarvoa, koska jäähdytystilanteessa lämpötilaerosta tulisi negatiivinen. Rakennuksen paneeleita suunniteltaessa niille annetaan mitoitusarvot. Mitoitusarvoja ovat, teho, virtaama, paneelin mitat sekä menoja paluuveden lämpötilat. Mitoitusvirtaaman ja kaavalla 8 lasketun virtaaman avulla saadaan laskettua niiden suhde:

$$
q_{sub} = \frac{q_s}{q_{mit}} \tag{10}
$$

*q<sup>s</sup>* on venttiilin laskettu virtaama. *qmit* on venttiilin mitoitusvirtaama.

Paneelivalmistajilta saadaan korjauskerroin tehon laskennalle. Korjauskerroin on esitetty kuvaajana, jossa esitetään korjauskerroin virtaaman funktiona. Lindabin Atrium Planapaneelin korjauskerroinkuvaajan ja mitoitusvirtaamalla saatiin taulukoitua tiedot, jotka on

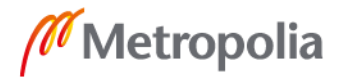

esitetty kuvassa 7. Ylimpänä kuvan 7 taulukossa on esitetty virtaama, seuraavana kaavalla 10 laskettu suhde, jossa mitoitusvirtaama on ollut 0,035 litraa sekuntia kohden ja alimpana korjauskerroin. Lisäksi kuvassa 7 on esitetty kuvaaja korjauskertoimesta kaavalla 10 lasketun suhteen mukaan. (9, s. 407)

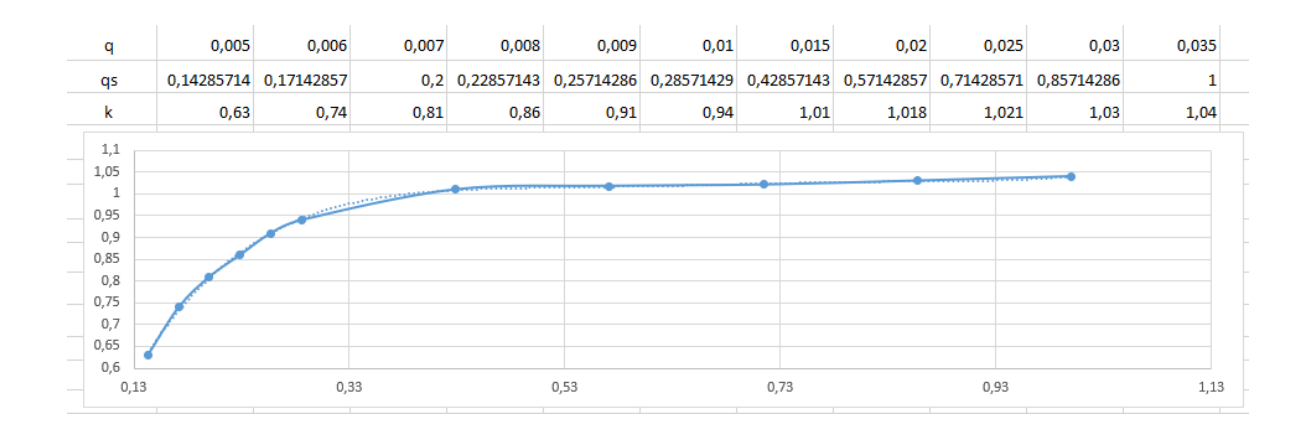

Kuva 7. Atrium Plana-paneelin virtaama, virtaaman ja mitoitusvirtaaman suhde ja korjauskerroin.

Kuvassa 7 esitettyjen tietojen avulla voidaan tehdä käyränsovituksen avulla kaava 11. Kaavalla 11 voidaan laskea Lindabin Atrium Plana- paneelin korjauskerroin kaavalla 10 lasketun suhteen avulla.

$$
k_t = 9.51 q_{sub}^5 - 33.02 q_{sub}^4 + 45.04 q_{sub}^3 - 30.17 q_{sub}^2 + 9.97 q_{sub} - 0.29 \tag{11}
$$

*qsuh* on lasketun virtaaman ja mitoitusvirtaama suhde.

Kaavalla 14 saadaan laskettua paneeleiden teho. Mittausarvoilla ja suunnitelmien mitoitusarvoilla laskettujen tehojen suhde voidaan laskea kaavalla 12 hyödyntäen tehon kaavaa 14 ja virtaaman suhteen kaavaa 10.

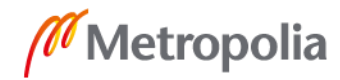

$$
\frac{P_t}{P_{mit}} = q_{sub} \frac{(T_m - T_p)}{T_{m,mit} - T_{p,mit}} \tag{12}
$$

*P<sup>t</sup>* on mittausarvoilla laskettu teho. *Pmit* on mitoitusarvoilla laskettu teho. *T<sup>m</sup>* on menoveden lämpötila. *Tm,mit* on mitoitusarvo menoveden lämpötilasta. *T<sup>p</sup>* on paluuveden lämpötila. *Tp,mit* on mitoitusarvo paluuveden lämpötilasta. *qsuh* on lasketun virtaaman ja mitoitusvirtaaman suhde.

Paneelin verkoston keskimääräinen lämpötila voidaan olettaa meno- ja paluuveden lämpötilojen keskiarvoksi. Sen voi myös laskea kaavalla 13, joka on laskettu verkoston osakuormitusta hyödyntäen. (19, s. 50.)

$$
\frac{T_m + T_p}{2} = \Delta T_{hp, mit} b^{\frac{1}{n}} + T_h \tag{13}
$$

*T<sup>m</sup>* on menoveden lämpötila.

*T<sup>p</sup>* on paluuveden lämpötila.

*T<sup>h</sup>* on huoneen lämpötila.

*ΔThp,mit* on mitoitusarvo paneelin ja huoneen välisestä lämpötilaerosta. *b* on osakuormitus.

*n* on paneelin lämmönluovutuseksponentti.

Osakuormitus on mittaus- ja mitoitusarvoilla laskettujen tehojen suhde. Kun ratkaistaan kaavasta 13 osakuormitus saadaan mittaus- ja mitoitusarvoilla laskettujen tehojen suhde laskettua kaavalla 14.

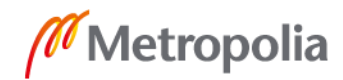

$$
\frac{P_t}{P_{mit}} = \left(\frac{\Delta T_{hp}}{\Delta T_{hp,mit}}\right)^n \tag{14}
$$

*P<sup>t</sup>* on mittausarvoilla laskettu teho.

*Pmit* on mitoitusarvoilla laskettu teho.

*ΔThp* on paneelin ja huoneen välinen lämpötilaero.

*ΔThp,mit* on mitoitusarvo paneelin ja huoneen välisestä lämpötilaerosta. *n* on paneelin lämmönluovutuseksponentti

Osakuormituksen kaavaan 14 on kuitenkin lisättävä kertoimeksi paneelin korjauskerroin, joka on laskettu kaavalla 11. Kaavalla 12 ja 14 voidaan laskea mittaus- ja mitoitusarvoilla laskettujen suhde, joten kaavat voidaan yhdistää ja kaavaan 14 lisätään kertoimeksi korjauskerroin. Yhdistetyistä kaavoista saadaan ratkaistua paluuveden lämpötilalle kaava 15, joka on iterointikaava eli kaavaa toistetaan, kunnes päästään riittävän tarkkaan arvoon. (20)

$$
T_p = T_m - k_t \left( \frac{(T_{m,mit} - T_{p,mit})}{q_{sub}} \right) \left( \frac{\frac{T_m + T_{parvio}}{2} - T_h}{\Delta T_{hp,mit}} \right)^n
$$
(15)

*T<sup>m</sup>* on mitattu menoveden lämpötila.

*T<sup>h</sup>* on mitattu huonelämpötila.

*Tparvio* on alkuarvio paluuveden lämpötilalle.

*Tm,mit* on mitoitusarvo menoveden lämpötilasta.

*Tp,mit* on mitoitusarvo paluuveden lämpötilasta.

*ΔThp,mit* on mitoitusarvo paneelin ja huoneen välisestä lämpötilaerosta. *k<sup>t</sup>* on korjauskerroin.

*qsuh* on mitatun virtaaman ja mitoitusvirtaaman suhde.

*n* on paneelin lämmönluovutuseksponentti.

Jos korjauskerroin on alle 0,002, voidaan paluuveden lämpötila olettaa olevan sama kuin huoneen lämpötila, koska tällöin myös virtaama on niin pieni, että paneeli ei kerkeä lämmetä huoneilmaa korkeammaksi. Kaavalla 15 laskettaessa täytyi ottaa huomioon, että paluuveden lämpötila ei voi lämmitystilanteessa laskea alle huoneen lämpötilan. Työssä selvisi myös, että kaava toimii vain lämmitystilanteen laskemiseen ja jäähdytykselle tämä kaava pitäisi muokata omaan muotoonsa.

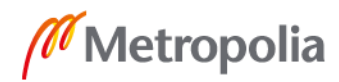

Paluuveden lämpötilan laskemiseksi tarvitaan alkuarvio paluuveden lämpötilasta. Paluuveden alkuarvio saadaan laskettua menoveden lämpötilan ja meno- ja paluuveden lämpötilaeron erotuksella. Kaavaa 15 on tarkoitus käyttää iteroimalla, mutta opinnäytetyössä ei logiikkaohjelmoinnissa iterointia saatu toteutettua. Excelissä iterointi onnistui, minkä avulla tehtiin esimerkkilaskuja eri virtaamilla. Kuvassa 8 on esitetty ylemmällä rivillä kaavalla 10 laskettu virtaamien suhde ja alemmalla esimerkkilaskuilla saatu tulos, joka kuvastaa meno- ja paluuveden lämpötilaeroa. Kuvassa 8 on lisäksi kuvaaja meno- ja paluuveden lämpötilaerosta.

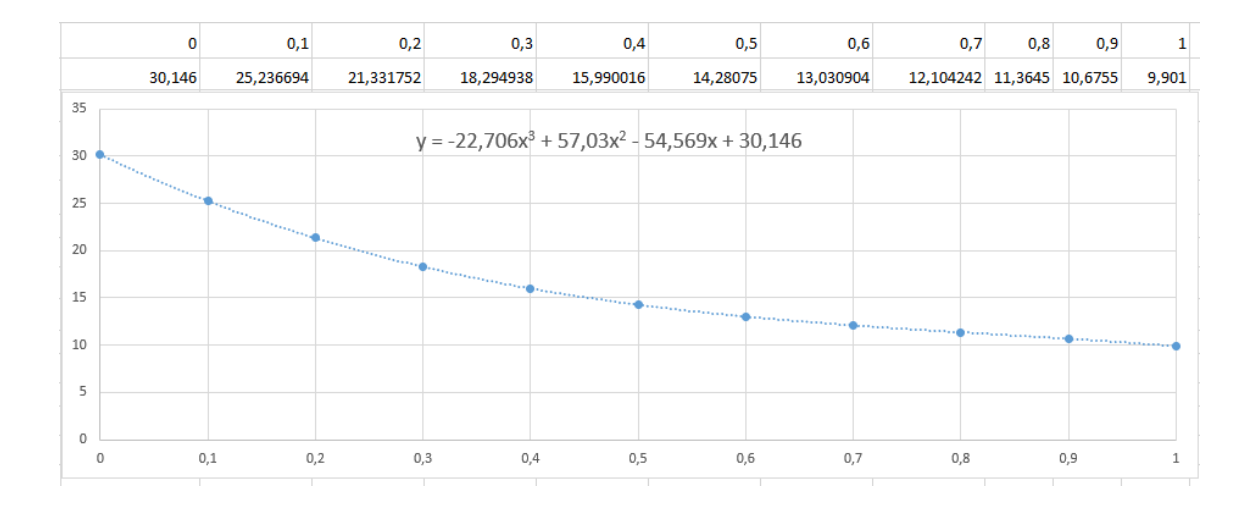

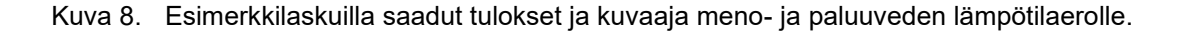

Kuvassa 8 esitetyssä kaavassa "y"-muuttuja kuvastaa meno- ja paluuveden lämpötilaeroa ja "x"-muuttuja kaavalla 10 laskettua virtaaman suhdetta. Kuvassa 8 esiintyvän kaavan avulla saatiin paluuveden lämpötilalle arvio menoveden lämpötilan ja meno- ja paluuveden lämpötilaeron erotuksesta. Kuvassa 8 esitetty kaava sijoitettiin lämpötilaeron paikalle, jolloin saatiin paluuveden arvio esitettyä kaavalla 12.

$$
T_{parvio} = T_m - (-22,706q_{sub}^3 + 57,03q_{sub}^2 - 54,569q_{sub} + 30,146)
$$
 (16)

*T<sup>m</sup>* on mitattu menoveden lämpötila. *qsuh* on lasketun virtaaman ja mitoitusvirtaaman suhde.

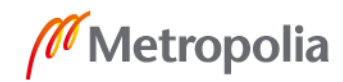

#### <span id="page-31-0"></span>5.4 Teho ja energiankulutus

Paneelin putkissa virtaavan veden lämmönsiirto tapahtuu konvektion avulla. Paneelin hetkellinen teho saadaan meno- ja paluuveden lämpötilaeron, ominaislämpökapasiteetin ja virtaaman avulla (14, s.8.):

$$
P = c q_s |T_m - T_p| \tag{17}
$$

*c* on veden ominaislämpökapasiteetti. *q<sup>s</sup>* on virtaama mitatussa paine-erossa. *T<sup>m</sup>* on menoveden lämpötila. *T<sup>p</sup>* on paluuveden lämpötila.

Meno- ja paluuveden lämpötilaerosta otetaan itseisarvo, koska jäähdytystilanteessa paluuveden lämpötila on korkeampi ja näin vältytään negatiiviselta tehon arvolta. Kaava 14 kertoo paneelin hetkellisen tehon. Hetkellinen energia saadaan laskettua tehon ja ajan tulona. Kulutettu energia saadaan tällöin laskettua hetkellisen energian summana. Tehoa lasketaan ohjelmassa sekunnin välein, jolloin kulutetun energian kaavaksi saadaan:

$$
E = \sum_{3600}^{P} t \tag{18}
$$

*P* on hetkellinen teho. *t* on kulunut aika, joka on yksi sekunti.

# <span id="page-31-1"></span>**6 Ohjelmamakron toteutus**

Työssä luotiin ohjelmamakro Deos AG:n FUP XL 2-ohjelmointiympäristön avulla. Makron ohjelma tehtiin toimilohko-ohjelmointikielellä ja käyttöliittymä ohjelmointiympäristön tarjoamien työkalujen avulla. Makrolle tehtiin suunnitelma, jonka mukaan makron piti toimia. Kuvassa 9 on esitetty suunnitelma, joka alkaa määrittelytiedostosta ja päättyy käyttöliittymään.

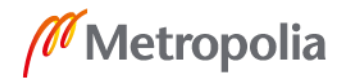

Suunnitelma näyttää, mitä muuttujia ja tietoja jokainen vaihe pitää sisällään ja, mihin muualle tietoja käytetään. Suunnitelma kertoo, että makrolle luodaan määrittelytiedosto, jolle syötetään eri tietoja. Referenssien määrittelyssä saatuja ja käyttöliittymästä käyttäjän syöttämiä tietoja hyödynnetään laskemiseen. Makron on tarkoitus laskea hetkellinen virtaama säätöprosentin mukaan, paluuveden lämpötila, teho ja energiankulutus. Nämä laskujen tulokset ovat tarkoitus näkyä käyttöliittymässä.

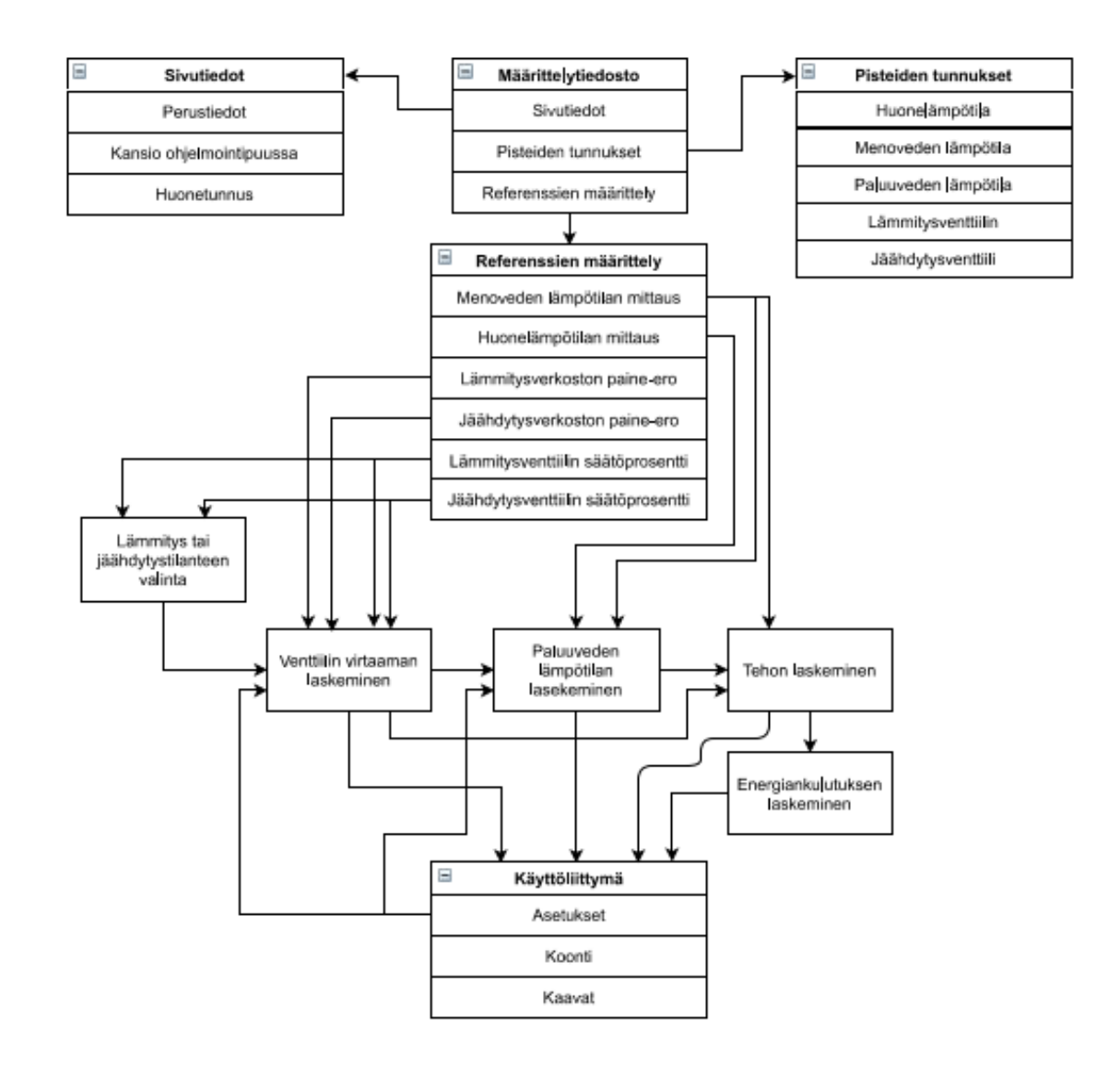

Kuva 9. Makron rakenne.

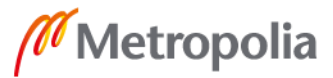

#### <span id="page-33-0"></span>6.1 Makron ohjelma

Makron luonti aloitettiin luomalla määrittelytiedosto. Määrittelytiedostoon luotiin mahdollisuus antaa huoneen, menoveden ja paluuveden lämpötilojen, lämmitysventtiilin sekä jäähdytysventtiilin tunnukset. Tunnusten lisäksi luotiin referenssit, joihin voidaan tuoda tietoa muualta ohjelmasta. Makroon itsessään ei liitetty huonesäädinohjelman ominaisuuksia, mistä johtuen sinne tarvitsee tuoda tiedot menoveden ja huoneen lämpötilasta ja lämmitys- ja jäähdytysventtiilin säätöprosentista tai vain toisesta, mikäli paneelissa ei ole molempia ominaisuuksia. Nämä referenssit näkyvät kuvassa 10, jonka vasemmassa alalaidassa olevat tekstit kuvaavat referenssin tunnusta ohjelmassa. Seuraavana annetaan vakioarvona nolla referenssille, jonka tilalle vaihdetaan toisen ohjelmaosan referenssi, joka syöttää makrolle esimerkiksi huonelämpötilan arvon. Viimeisenä puolipisteen jälkeen tulee kuvaus, mille mittaukselle tietoa syötetään.

```
\mathfrak{z}^{-\lambda}\ket{\begin{smallmatrix} 1 & 0 \ 1 & 0 \end{smallmatrix}} Sivutiedot ^
Ь£
                   Arealtec Oy
                                                               ; Tilaaja
def k
          Paneelin tehonlaskenta ; Makron kuvaus
                                                             ; Suunnittelija
                    ORY
def p; Lisätiedot
def_i----------<br>; Järjestelmä<br>{def_f} ({def_h})
def s
def_s<br>|def_tit01<br>|def_h : H
                                                        ; Sivun nimi
              ; Huonetunnus
def h
\left| \raisebox{9pt}{\small{.\hspace{-3.5pt}}}_{\textbf{?}}\right\rangle% Pisteiden positiot
                                                              \lambdaH.
                                                 ; Huonelämpötila
def_ai01_t1TE.\{def_h\}; Menoveden lämpötila
def_ai02_t1TE.M.{def_h}
                    TE.P
                                              ; Paluuveden lämpötila
def a i 03 t1LV.{def_h}<br>JV.{def_h}
                                                  ; Lämmitysventtiilin säätö %
def<sub>1</sub> = 001<sup>-</sup> t1def_ao02_t1; Jäähdytysventtiilin säätö %
\left\langle \cdot \right\rangle%% Ristireferenssien määrittely (tietoa toisilta FUP-sivuilta) ^
۸ ژ
\left|\begin{array}{cc} \texttt{def\_ai01} \\ \texttt{def\_ai02} \end{array}\right.; Huonelämpötilan mittaus [°C]
                 const.f:fl 0
                                                      ; Moonerumpotrium mittaus [ c]<br>; Menoveden mittaus [°C]<br>; Lämmitysverkoston paine-ero [kPa]
                 const.f:f1<sup>0</sup>
                 const.f:f10def_ai03def_ai04const.f:f1_0; Jäähdytysverkoston paine-ero [kPa]
                                                      def<sub>1</sub>ao01const.f:fl 0
                                                       ; Jäähdytysventtiilin säätö [%]
def ao02
                 const.f:fl 0
```
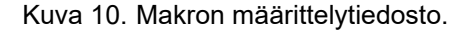

Määrittelytiedoston jälkeen makroon luotiin ohjelma. Ohjelma eriteltiin virtauksen laskentaan, paluuveden lämpötilan laskentaan, tehon laskentaan ja energiankulutuksen laskentaan. Venttiilin virtaaman laskemiseksi täytyi tehdä vertailu, jotta selviää, onko jäähdytys vai lämmitystilanne käytössä. Kuvassa 11 näkyy, että jäähdytys ja lämmitysventtiilien säätöarvoa verrataan, onko lämmitysventtiilin säätö pienempi kuin jäähdytysventtiilin. Tämän ollessa tosi käytetään jäähdytysventtiilin säätöarvoa, oikeaa venttiilin laskettua kerrointa ja oikean verkoston paine-eroa virtaaman laskemiseen. Paine-erolle tehtiin ominaisuus, jolla käyttäjä voi syöttää käsiarvot verkostojen paine-erolle. Ohjelmaan rakennettiin kaavat 6, 7 ja 8, joista saatiin venttiilin virtaama litroina sekuntia kohti.

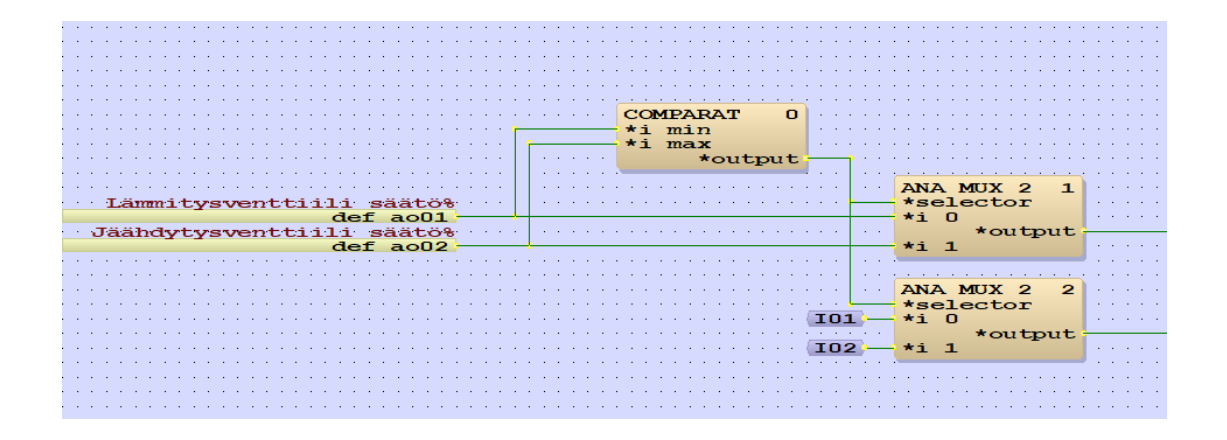

Kuva 11. Ohjelmaosa valitsemaan oikeat arvot virtaaman laskemiseen.

Ohjelmaan rakennettiin korjauskertoimelle ohjelma, jota muokataan projektikohtaisesti Excelistä saadun kaavan mukaiseksi. Ohjelmalle syötetään aluksi mitoitusvirtaama, jolla se laskee kaavan 10 mukaisesti lasketun virtaaman ja mitoitusvirtaaman suhteen. Hetkellinen suhteeksi saatu arvo syötettiin korjauskertoimen kaavaan 11. Lisäksi rakennettiin kaava 16 ohjelmaan, johon hetkellinen suhteeksi saatu arvo syötettiin.

Paluuveden lämpötilan laskemiseksi ohjelmaan tehtiin kaava 15 ja sille annettiin ominaisuudet, joissa käyttäjä voi syöttää mitoitusarvoja käyttöliittymästä. Ohjelmaan rakennettiin kaava 17, johon hyödynnettiin ohjelman laskemaa paluuveden lämpötilan arvoa. Energia saatiin laskettua kaavalla 18, ja ohjelmallisesti se täytyi toteuttaa takaisinkytkennällä. Kuten kuvassa 12 näkyy, laskettu energia tuodaan takaisinkytkennällä summaan, jolloin ohjelma lisää sekunnin välein lasketun energian edelliseen energian summaan. Energian laskemiseen tehtiin ominaisuus, jonka avulla voidaan nollata energianlaskenta. Kuvassa 12 näkyy "D13"-tunnuksella oleva elementti, joka lukee tiedon käyttöliittymästä,

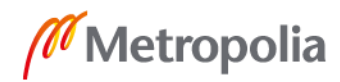

onko nappi painettuna vai ei. Tämän jälkeen se asettaa ajastimen päälle ja pitää kahden sekunnin ajan itseään päällä, kunnes se sammuu itsestään.

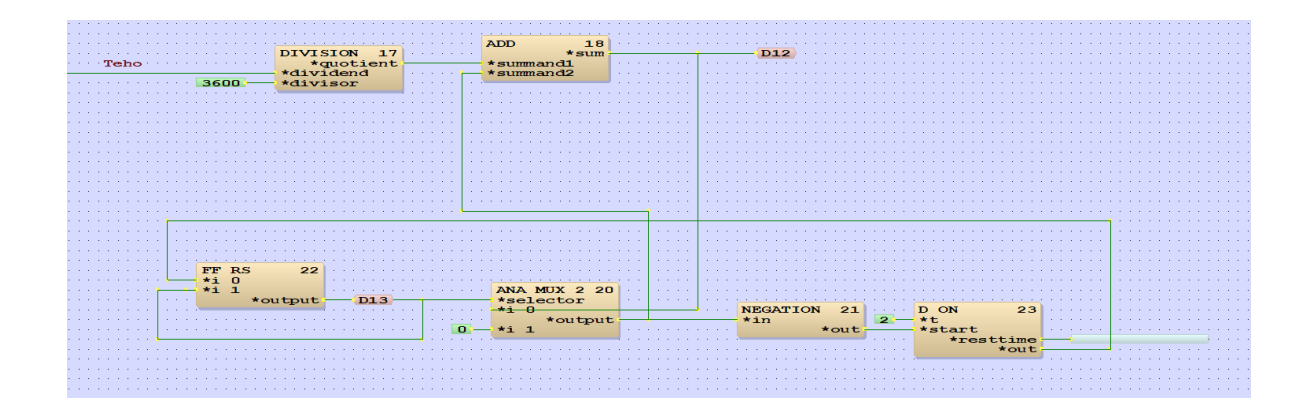

Kuva 12. Energiankulutuksen laskentaohjelma.

# <span id="page-35-0"></span>6.2 Makron käyttöliittymä

Käyttöliittymäksi tehtiin kolme grafiikkasivua. Ensimmäiseksi luotiin asetussivu. Asetussivulle annettiin yleisiä asioita, jotka vaikuttavat laskentaan. Kuvassa 13 näkyy asetussivun käyttöliittymä. Yleiset asetukset kohdassa voi asetella säätöprosentin suhteutuksen, mitoitusarvot ja nollata energiankulutus laskurin. Virtaaman asetuksissa annetaan jäähdytys ja lämmitysventtiileille kertoimet, jotka on laskettu käyttämällä luvussa 5.2 mainittua tapaa Excel Solverin avulla. Virtaamien asetuksissa on myös nappi, joka laitaa paineeroasetukset näkyviin sen ollessa päällä. Tällöin paine-erot voidaan asettaa käsiarvoilla, jos mittauspistettä ei ole tuotu muualle ohjelmiin. Kaavat-painikkeesta pääsee siirtymään toiselle grafiikkasivulle.

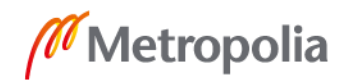

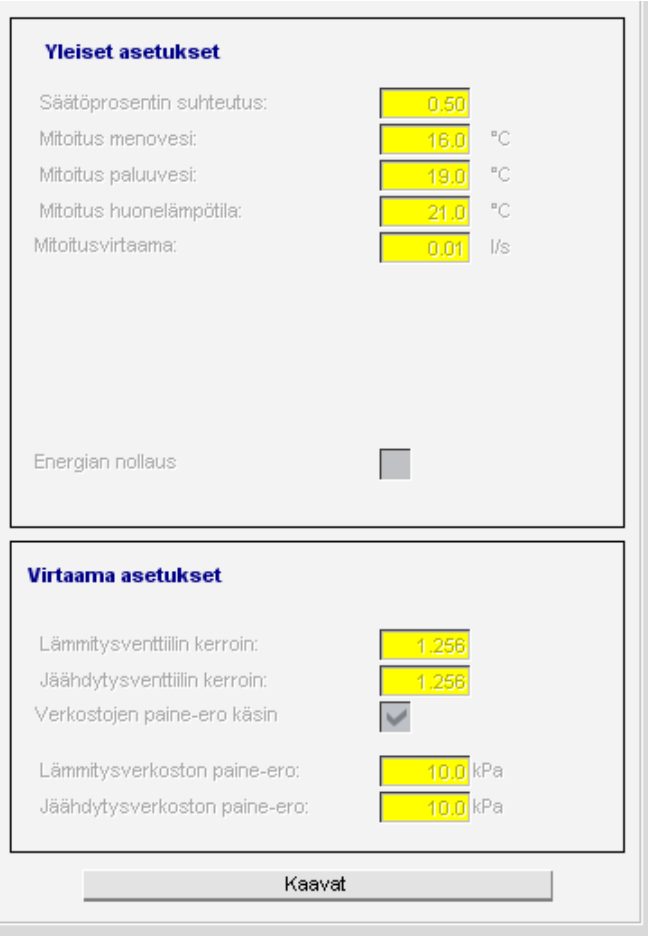

Kuva 13. Makron asetukset-sivu.

Toinen grafiikkasivu on koontikuva. Koonnin tarkoitus on, että se voidaan lisätä muualle ohjelmiin grafiikan koontisivulle, jossa näkyy kaikkien säteilijäpaneeleiden koonnit samalla sivulla. Kuvassa 14 on esitetty makron koontisivun grafiikka. Grafiikalla vasemmassa laidassa olevasta punaisesta laatikosta pääsee siirtymään makron asetussivulle. Seuraavana tuleva "def\_h" lukee käyttäjän antaman huonenumeron, joka selkeyttää, mitä enemmän paneeleita rakennuksessa on. Lämmitys-teksti vaihtuu jäähdytystekstiksi, jos paneeli käyttää jäähdytystä. Seuraavina tietoina ovat venttiilin säätöprosentti, menoveden lämpötila, paluuveden laskettu lämpötila, huonelämpötila, venttiilin laskettu virtaama, teho ja energian kulutus.

def h  $-$ #### %  $-$ ##.#  $^{\circ}$ C  $-$ ###  $^{\circ}$ C .  $-$ ##.# °C  $-$  #.### 1/s  $-$ ##.# $W$ -#### kWh Lämmitys

Kuva 14. Makron koontisivu.

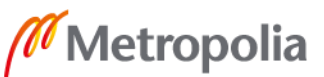

32

metropolia.fi

Kolmantena grafiikkasivuna on kaavat-sivu. Tämän sivun tarkoituksena on antaa käyttäjälle laskennan kannalta kaikki tärkeät kaavat. Kaavat-sivulle lisättiin kaavat 15, 17 ja 18. Lisäksi sivulle lisättiin ohjeet, miten esimerkiksi korjauskertoimen kaava saadaan luotua, jolloin käyttäjä voi muokata makroa projektikohtaisesti oikeaksi ja saada oikeita tuloksia.

#### <span id="page-37-0"></span>6.3 Makron käyttö

Makroa tullaan käyttämään rakennusautomaatioprojekteissa, joissa esiintyy lämmitystai jäähdytyspaneeleita. Jokaiselle huoneelle on oma huonesäädin ja huonesäädinohjelma, jossa paneeleita on. Jokaiselle huonesäädinohjelmalle luodaan makro, joka tehtiin paneeleiden tehon laskentaa varten. Kuvassa 10 esitetty määrittelytiedosto muokkautuu kuvan 15 mukaiseksi, kun makrosta luodaan ohjelman osa projektiin. Tässä tiedostossa syötetään tiedot, kuten esimerkiksi huoneen lämpötilamittauksen tunnus ja, mistä ohjelman osasta lämpötila luetaan.

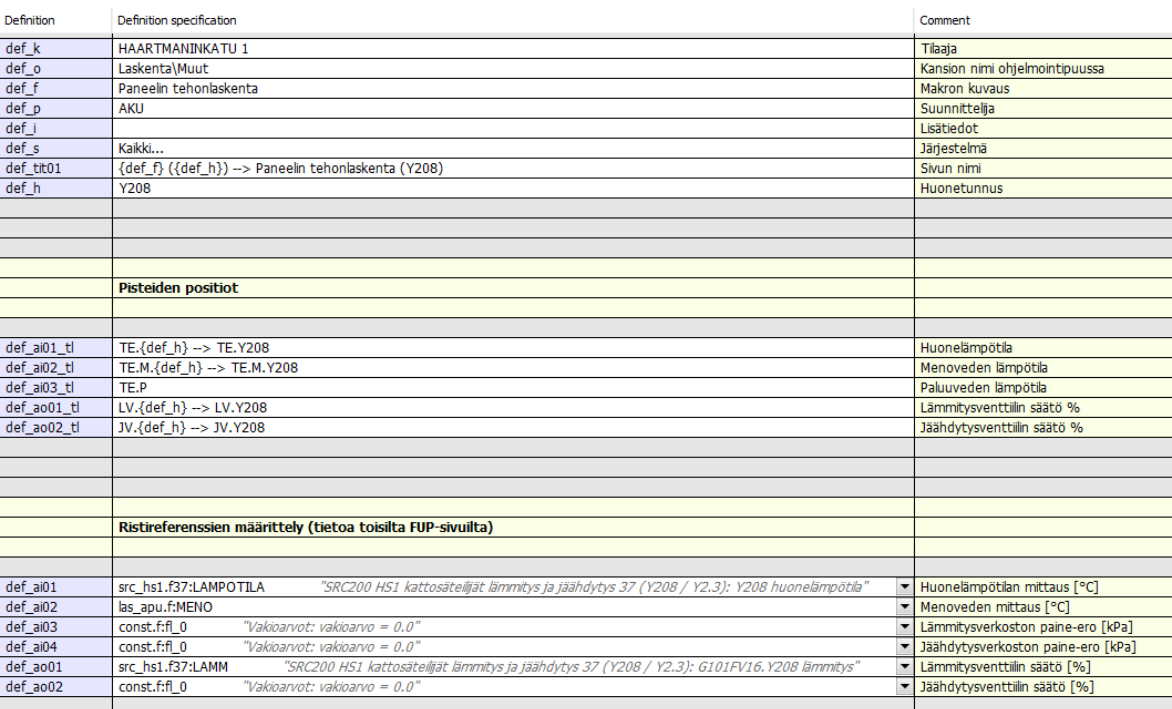

Kuva 15. Määrittelytiedosto ja siihen syötetyt referenssit.

Käyttäjän kannalta on järkevää luoda koonti kaikkien laskentamakrojen koontisivuista. Tällöin yhdellä sivulla löytyy kaikkien paneeleiden mittaus ja laskentatiedot. Koonnit ovat

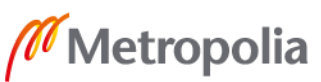

järkevä lajitella esimerkiksi kerroksittain tai palvelualueittain. Kuvassa 16 on esitetty erään projektin esimerkki koontisivu, jossa makron toimivuutta testattiin. Projektissa oli yli 200 paneelia, joten koonnit olivat järkevintä lajitella palvelualueiden perusteella kerrosjärjestykseen.

| ▬              | Y104 | <b>Lämmitys</b> | 0.56  | 36,8 ℃ | 21.2 °C                         | 21.2 ℃                          | $0,000$ $1/s$ | 0.0 W   | 0.0 kWh   |
|----------------|------|-----------------|-------|--------|---------------------------------|---------------------------------|---------------|---------|-----------|
| 層              | Y101 | <b>Lämmitys</b> | 0.56  | 36,8 ℃ | $22.2 \text{ }^{\circ}C$        | 22.2 °C                         | $0.0001$ /s   | 0.0 W   | $0.0$ kWh |
| 冒              | Y107 | Lämmitys        | 0%    | 36,8 ℃ | $21.3$ ℃                        | 21,3 °C                         | 0.0001/s      | 0.0 W   | $0.0$ kWh |
| 層              | Y105 | <b>Lämmitys</b> | 13 %  | 36.8 ℃ | 36.2 ℃                          | 21.0 ℃                          | 0.0001/s      | 0.1 W   | 0.6 kWh   |
| 冒              | 1107 | Lämmitys        | 0.36  | 36,8 ℃ | $21.3 \text{ }^{\circ}C$        | $21.3 \text{ }^{\circ}\text{C}$ | $0.000$ I/s   | 0.0 W   | 0.0 kWh   |
| 冒              | 7105 | Lämmitys        | 13 %  | 36,8 ℃ | 36,2 ℃                          | 21.0 ℃                          | 0.0001/s      | 0.1 W   | 0,6 kWh   |
| 冒              | Y210 | <b>Lämmitys</b> | 0.56  | 36,8 ℃ | $21,9$ °C                       | 21,9 $\degree$ C                | $0.000$ $1/s$ | 0.0 W   | 0,0 kWh   |
| 冒              | 7208 | Lämmitys        | 0%    | 36,8 ℃ | $21,0$ ℃                        | 21,0 ℃                          | $0,000$ I/s   | $0,0$ W | 0,0 kWh   |
| 層              | 1207 | Lämmitys        | 100 % | 36,8 ℃ | 33,0 ℃                          | 20.3 °C                         | $0.013$ $1/s$ | 214.5 W | 208.5 kWh |
| 冒              | Y206 | <b>Lämmitvs</b> | 0.56  | 36.8 ℃ | 22.4 ℃                          | 22.4 °C                         | $0.000$ I/s   | 0.0 W   | 0.0 kWh   |
| 冒              | 205  | Lämmitys        | 0%    | 36,8 ℃ | $21.2 \text{ }^{\circ}C$        | 21,2 ℃                          | 0.0001/s      | 0.0 W   | 0,0 kWh   |
| e              | 7204 | <b>Lämmitys</b> | 0.56  | 36,8 ℃ | 21.1 °C                         | 21,1 ℃                          | 0.0001/s      | 0.0 W   | 0,0 kWh   |
| $\blacksquare$ |      |                 | 0.36  |        |                                 |                                 |               |         |           |
|                | 1203 | Lämmitys        |       | 36,8 ℃ | 21,0 ℃                          | 21,0 ℃                          | $0,000$ i/s   | 0.0 W   | 0,0 kWh   |
| 冒              | /202 | Lämmitys        | 99 %  | 36,8 ℃ | 33,6 ℃                          | 22.1 ℃                          | $0.013$ $1/s$ | 171.8 W | 292.2 kWh |
| ⊟              | 1201 | Lämmitys        | 0.56  | 36,8 ℃ | $21,3$ ℃                        | 21,3 ℃                          | 0.0001/s      | 0.0 W   | 0,0 kWh   |
| 冒              | Y310 | Lämmitys        | 0%    | 36,8 ℃ | $21,0$ °C                       | 21,0 °C                         | $0.000$ I/s   | 0.0 W   | $0.0$ kWh |
| 層              | 7309 | <b>Lämmitys</b> | 0.56  | 36,8 ℃ | $22.2 \text{ }^{\circ}\text{C}$ | 22.2 °C                         | $0.000$ $1/s$ | 0.0 W   | $0.0$ kWh |
| $-$            |      |                 |       |        |                                 |                                 |               |         |           |

Kuva 16. Projektin tehonlaskentamakrojen koontisivu.

Paneeleiden tehonlaskentamakro on tulevaisuudessa järkevintä linkittää suoraan huonesäädinohjelmamakroon. Tässä tapauksessa, kun luodaan huonesäädin ohjelma sen makrosta, luo se myös paneeleiden tehonlaskentamakron samalla kertaa. Tällöin oikean makron oikeat mittaustiedot ovat suoraan linkitettynä tehonlaskentamakroon ja tehonlaskentamakron koonnin osia voi olla suoraan huonesäädinkoonnin sivulla. Tällöin ei tarvita kahta erillistä koontisivua. Myös ohjelmien tekemisessä säästyy runsaasti aikaa, kun ei tarvitse luoda aluksi huonesäädin- ja tehonlaskentaohjelmaa ja tämän jälkeen linkittää tietoja toisiinsa. Testausprojektissa tätä ei tehty, koska huonesäädinohjelmat olivat valmiiksi jo luotuja, joten referenssien linkitys kesti kauan. Makrolle tehtiin varaukset jäähdytystilannetta varten. Kun jäähdytystilanteesta on saatu ratkaistua oikea kaava paluuveden lämpötilalle, voi ohjelmoija lisätä kaavan suoraan makroon. Tämä helpottaa ohjelmoijan työtä, ettei tarvitse aloittaa kaikkea työtä alusta.

# <span id="page-38-0"></span>**7 Yhteenveto**

Työn tavoitteena oli ratkaista laskukaava jäähdytys- ja lämmityspaneeleiden tehon ja energiankulutuksen laskemiseksi. Tavoitteena oli myös luoda ohjelmamakro, joka laskee tehon ja energian kulutuksen. Makrossa oli tarkoitus käyttää kaavoja, jotka saatiin työssä ratkaistua.

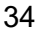

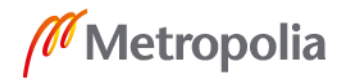

Työssä kerrottiin aluksi teoriaa lämmönsiirtymisestä, paneeleista ja logiikkaohjelmoinnista. Seuraavana työssä selvitettiin ratkaisua, miten saadaan laskettua tarvittavat lähtötiedot tehon ja energiankulutuksen laskemiseksi. Laskentakaavojen selvittyä rakennettiin ohjelmamakro, hyödyntäen ratkaistuja kaavoja.

Työssä täytyi aluksi saada selville virtaama säätöprosentin mukaan. Seuraavaksi ratkaistiin paluuveden arvioitu lämpötila. Virtaamaa ja paluuveden lämpötilaa käytettiin tehon laskemiseen, jota puolestaan energiankulutuksen laskemiseen. Työssä selvisi, että kaava ei toimi kuin lämmitystilanteessa, joten tavoitteisiin ei päästy jäähdytystilanteen osalta. Ohjelmamakrolle tehtiin suunnitelma, jonka mukaan ohjelma tehtiin. Ohjelman rakentamisessa käytettiin hyödyksi kaavoja, jotka oli työssä saatu ratkaistua. Makron ohjelmaan tehtiin varaus jäähdytystilannetta varten, jottei makroon tarvitse kuin lisätä kaava, kun jäähdytystilanteessa toimiva kaava löytyy. Makrolle saatiin lisäksi luotua käyttöliittymä. Kaikki vaadittavat asiat saatiin makroon toteutettua, sen osalta kaikki tavoitteet saavutettiin.

Työssä ei saatu ratkaistua kaavaa jäähdytystilanteelle, jolla saataisiin laskettua arvioitu paluuveden lämpötila ja tätä kautta teho ja energiankulutus. Makroon tehtiin varaukset jäähdytystä varten, joten kaavan ratkaiseminen ja sen lisääminen makroon jäi kehitysehdotukseksi työstä. Lisäksi makrosta jäi kehitysehdotuksena linkittää se suoraan huonesäädinmakroon, jolloin makroa luodessa ei mene aikaa oikeiden referenssien yhdistämiseen, vaan ne on tuotu automaattisesti.

# <span id="page-40-0"></span>**Lähteet**

- 1 Von Böckh, Peter & Wetzel, Thomas. 2012. Heat Transfer. Springer.
- 2 Hatakka, Jukka; Saari, Heikki; Sirviö, Jarmo & Viiri, Jouni. 2012. Physica 2. Sanoma Pro Oy.
- 3 Kuusela, Tom. 2015. Mihin käytetään infrapunavaloa? Verkkoaineisto. <https://www.aka.fi/tietysti/kysy-tieteesta/mihin-kaytetaan-infrapunavaloa/#9d94b418> Luettu 24.03.2021.
- 4 Hatakka, Jukka; Saari, Heikki; Sirviö, Jarmo; Viiri, Jouni & Yrjänäinen, Sari. 2014. Physica 8. Sanoma Pro Oy.
- 5 Kattolämmityksen opas. Verkkoaineisto. Oy Lindab Ab. <http://www.lindab.com/fi/Documents/Ilmastointi/esitteet%20ja%20dokumentit/Kattol%C3%A4mmitys.pdf>. Luettu 30.12.2020.
- 6 Ikonen, Kari. 2013. Säteilylämmönsiirron laskennasta. Espoo: VTT. <https://www.vttresearch.com/sites/default/files/pdf/technology/2013/T116.pdf>. Luettu 30.12.2020.
- 7 Technical Information Radiant Celling Panels. Verkkoaineisto. Sunline. <https://www.termovent.fi/wp-content/uploads/2018/10/Termovent-Kattosateilija-SL-luettelo-englanti.pdf>. Luettu 30.12.2020.
- 8 Radiant heating. Verkkoaineisto Oy Lindab Ab. <https://itsolution.lindab.com/lindabwebproductsdoc/pdf/documentation/comfort/lindab/brochure/lindab-radiant-heatingen.pdf?t=1067014577&\_\_hstc=236047006.2f3f33a24b44870ec4a577029c49e4 4b.1600387200061.1600387200062.1600387200063.1&\_\_hssc=236047006.1. 1600387200064&\_\_hsfp=2497512456>. Luettu 30.12.2020.
- 9 Heating and cooling panels. Verkkoaineisto. Oy Lindab Ab. <https://itsolution.lindab.com/LindabWebProductsDoc/pdf/Comfort/UK/Water/15\_Heating%20\_cooling%20panels\_UK\_WEB.pdf>. Luettu 31.12.20
- 10 Komulainen, Mika. 2015. Kattosäteilypaneelien oikeanlainen suunnittelu. Verkkoaineisto. Itula. <https://www.itula.fi/ajankohtaista/asiantuntija-artikkelit/kattosateilypaneelien-oikeanlainen-suunnittelu>. Luettu 29.01.2021.
- 11 Kattosäteilylämmitys ja -jäähdytys asuinrakentamisessa. 2017. Verkkoaineisto. Itula Oy. <https://www.itula.fi/ajankohtaista/asiantuntija-artikkelit/kattosateilylammitys-ja-jaahdytys-asuinrakentamisessa>. Luettu 31.12.2020.
- 12 John, Karl-Heinz & Tiegelkamp Michael. 2001. IEC 61131-3: Programming Industrial Automation Systems. Springer.
- 13 Petruzella, Frank D. 2005. Programmable Logic Controllers. MCGraw-Hill Higer Education.
- 14 SFS-EN 61131-3. Programmable controllers part 3: Programming languages. 2013. Suomen Standardisoimisliitto.
- 15 Peter. 2015. Structured Text Tutorial to Expand Your PLC Programming Skills. Verkkoaineisto. PLC Academy. <https://www.plcacademy.com/structured-texttutorial/>. Luettu 13.01.2021.
- 16 Salminen, Hannele & Väänänen Jouko. 1992. Johdatus logiikkaan. Gaudeamus Oy.
- 17 Vesamäki, Hannu. 2014. Lastuavan työstön NC-ohjelmointi. Teknologiainfo Teknova Oy.
- 18 General notes for project planning. Verkkoaineisto. Belimo. <https://www.belimo.com/mam/europe/technical-documentation/project\_planning\_notes/belimo\_general-notes-for-project-planning\_en-gb.pdf> Luettu 03.03.2021.
- 19 Lämmitysjärjestelmät ja lämminkäyttövesi laskentaopas. 2011. Verkkoaineisto. Ympäristöministeriö. <https://ym.fi/documents/1410903/38439968/Lammitysjarjestelmat-\_Laskentaopas-2012-150911- CA99FFCB\_627B\_48C8\_8EB0\_607F36B178A5-30751.pdf/a2f589d0-47ac-5d04-b739-759b514e2245/Lammitysjarjestelmat-\_Laskentaopas-2012-150911- CA99FFCB\_627B\_48C8\_8EB0\_607F36B178A5- 30751.pdf?t=1603260210304>. Luettu 11.04.2021.
- 20 Turunen, Jarkko. 2021. Assemblin Oy. Sähköpostikeskustelun Excel liitetiedosto. 24.02.2021.

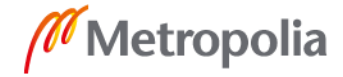